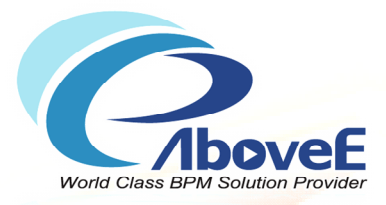

# **Power Process BPM v6.0 Basic Training**

2011/4/18

Copyright 2011 | AboveE Technology Inc.

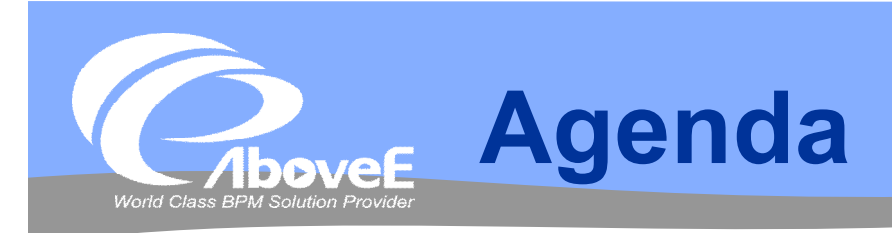

## ◆Power Process 簡介

- 組織功能簡介
- 流程設計功能簡介
	- 流程設計師
	- 整合管理師
- 流程追蹤功能簡介
- 系統管理功能簡介
	- 排程管理師
	- Enterprise Manager
- $\div$ Q & A

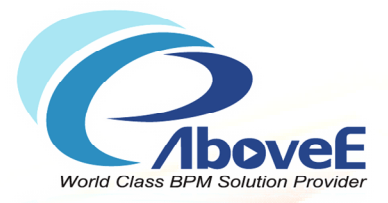

# **Power Process 簡介**

Copyright 2011 | AboveE Technology Inc.

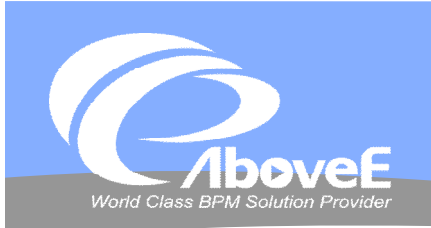

## **Power Process 簡介**

#### **❖ Power Process 6.0**

- 流程伺服器 (Process Server)
- 流程設計師 (Process Modeler)
- 整合管理師 (Integration Manager)
- 排程管理師 (Process Scheduler)
- **❖ Enterprise Manager**

### ◆ BPM 管理師 (BPM Manager)

- 組織管理
- 流程監控
- 流程報表
- 作業記錄
- BPM 工作入口 (BPM Workspace)
- **❖ SignFlow Module** 
	- 簽核流程管理與樣板管理
	- 核決權限管理
	- 例外核決管理

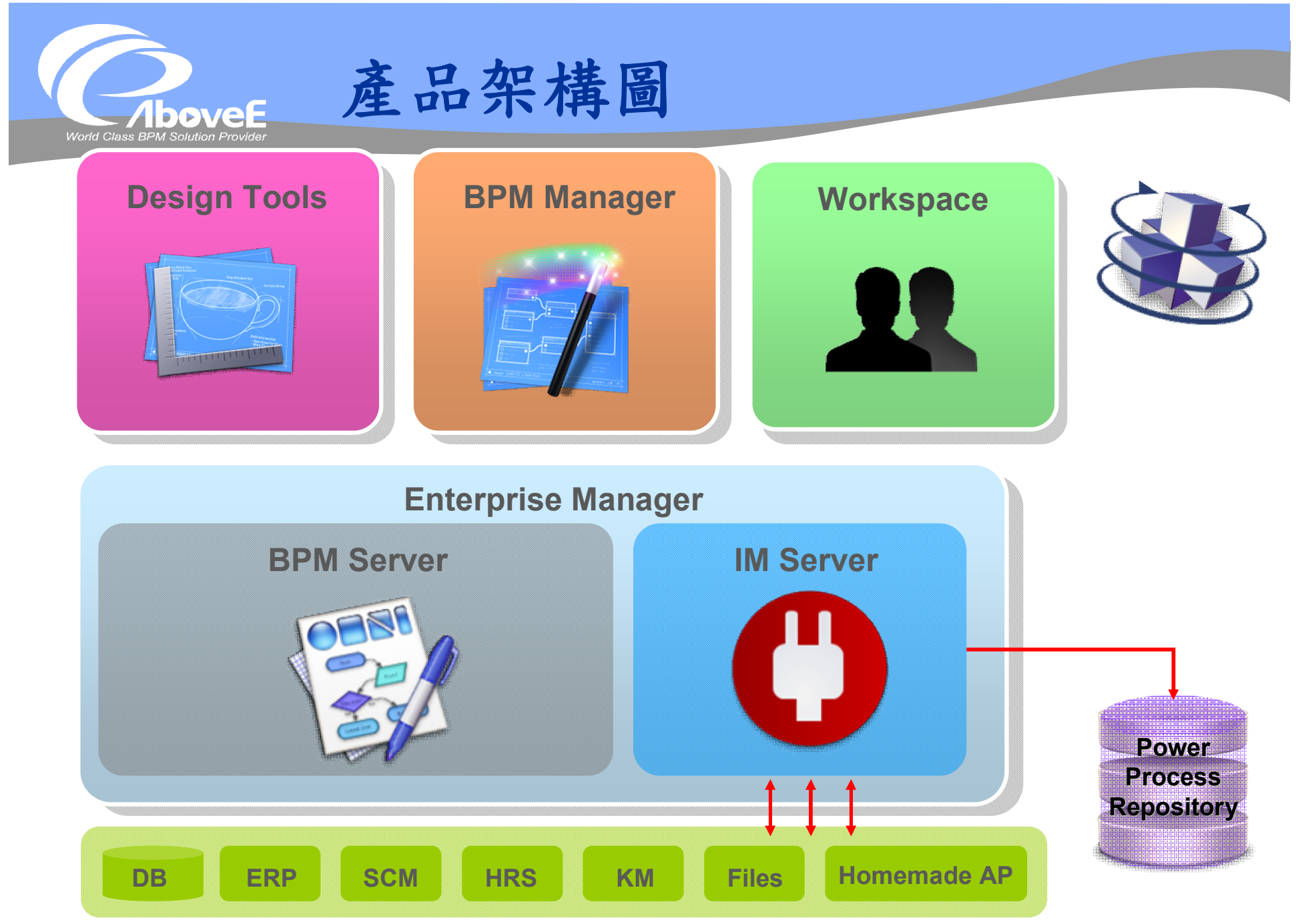

Slide 5 *WWW.ABOVEE.COM*

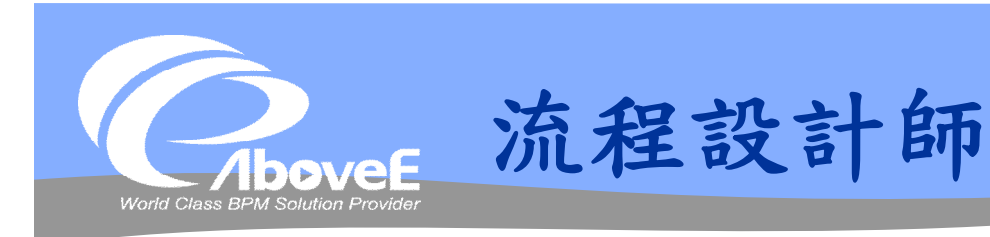

#### 設計流程

#### 功能

- 管理流程引擎上的流程
- 管理流程存取權限
- 製作流程圖
- 設定變數資訊
- 設定工作元件內容
- 設定郵件通知/跟催
- 設定逾時/例外處理

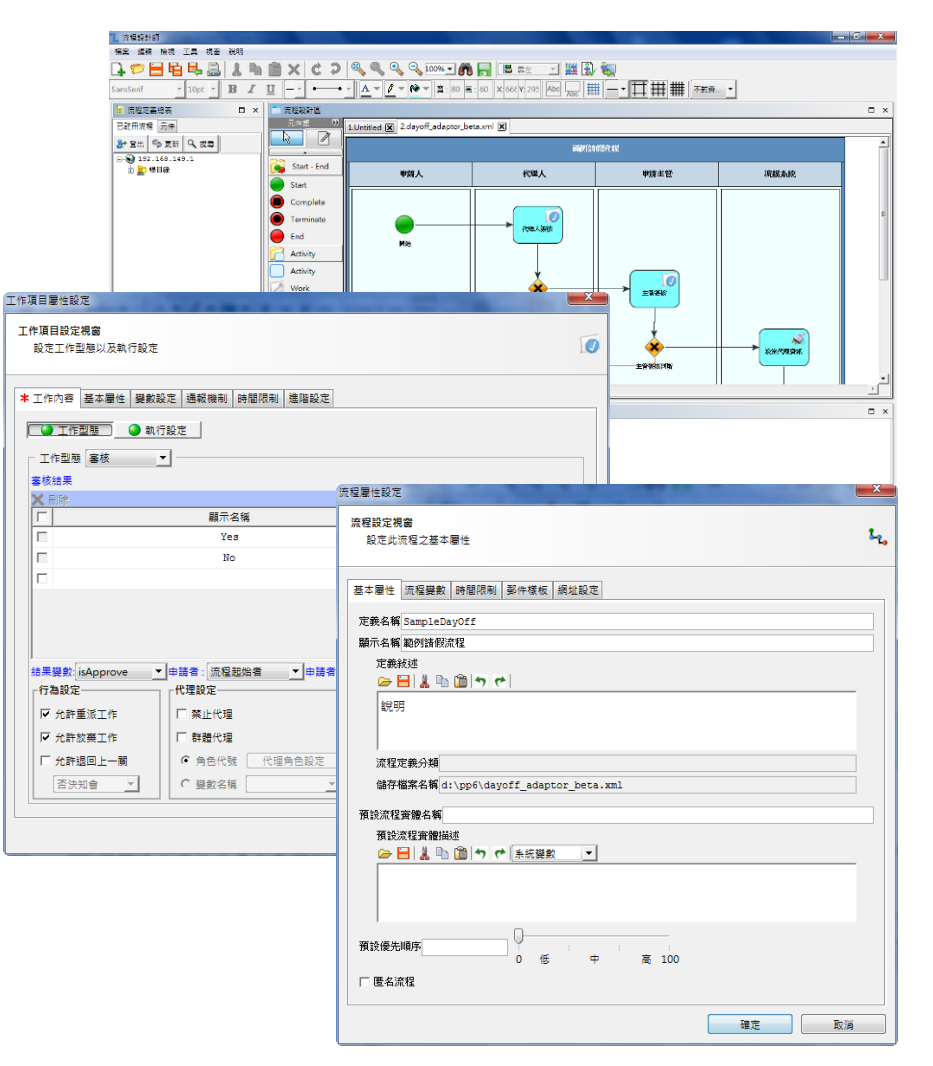

Slide 6 *WWW.ABOVEE.COM*

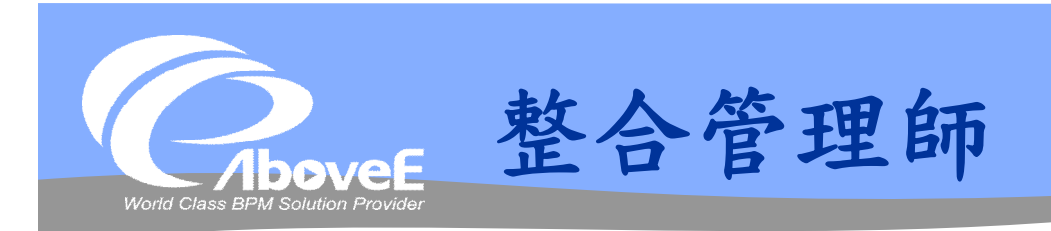

## 管理橋接器 (adaptor) 功能

- 註冊橋接器元件
- 啟用/停止使用橋接器元件
- 移除橋接器元件

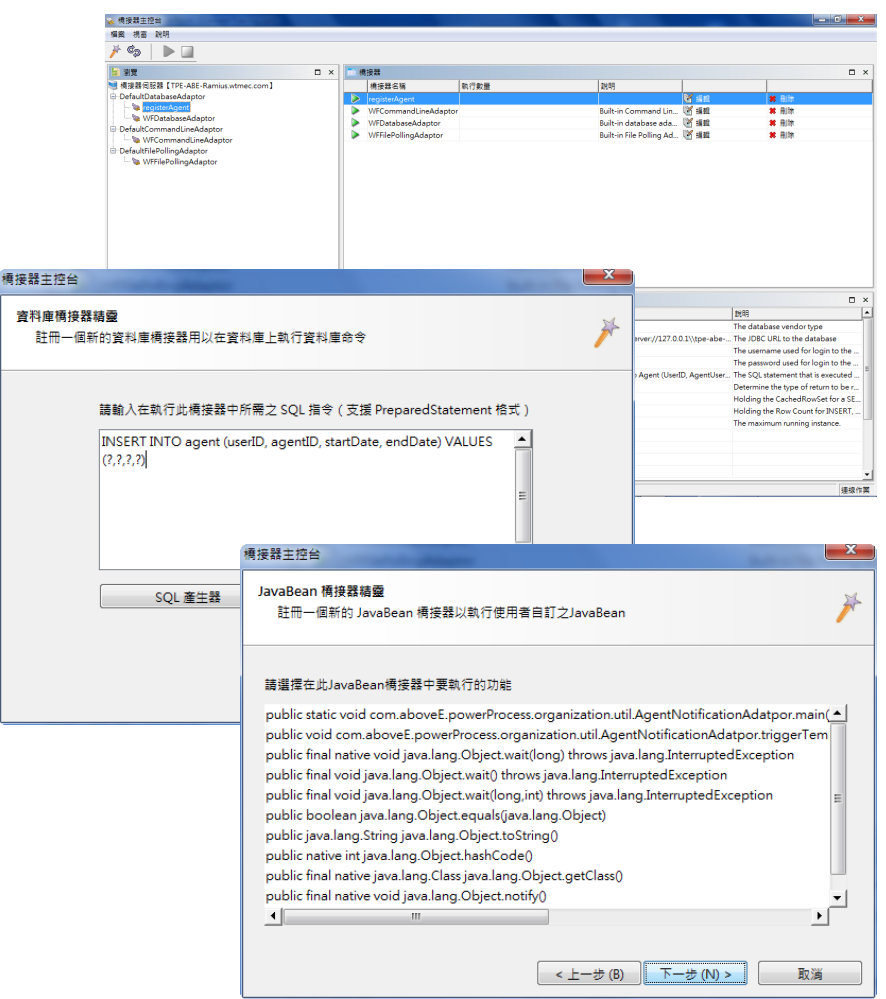

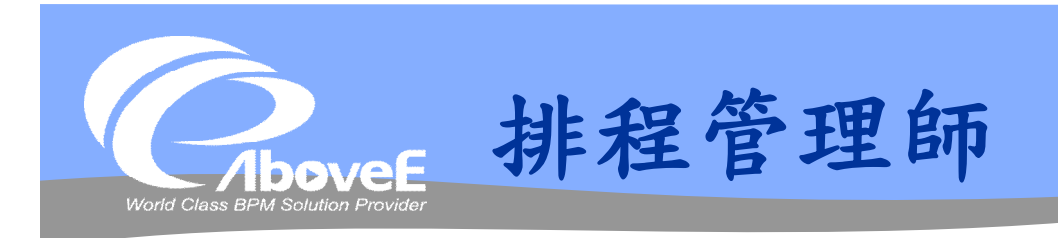

#### 執行排程工作

#### 功能

- 定時啟動流程/執行命令
- 由資料庫/檔案狀態決定是 否執行工作
- 檢視排程狀態

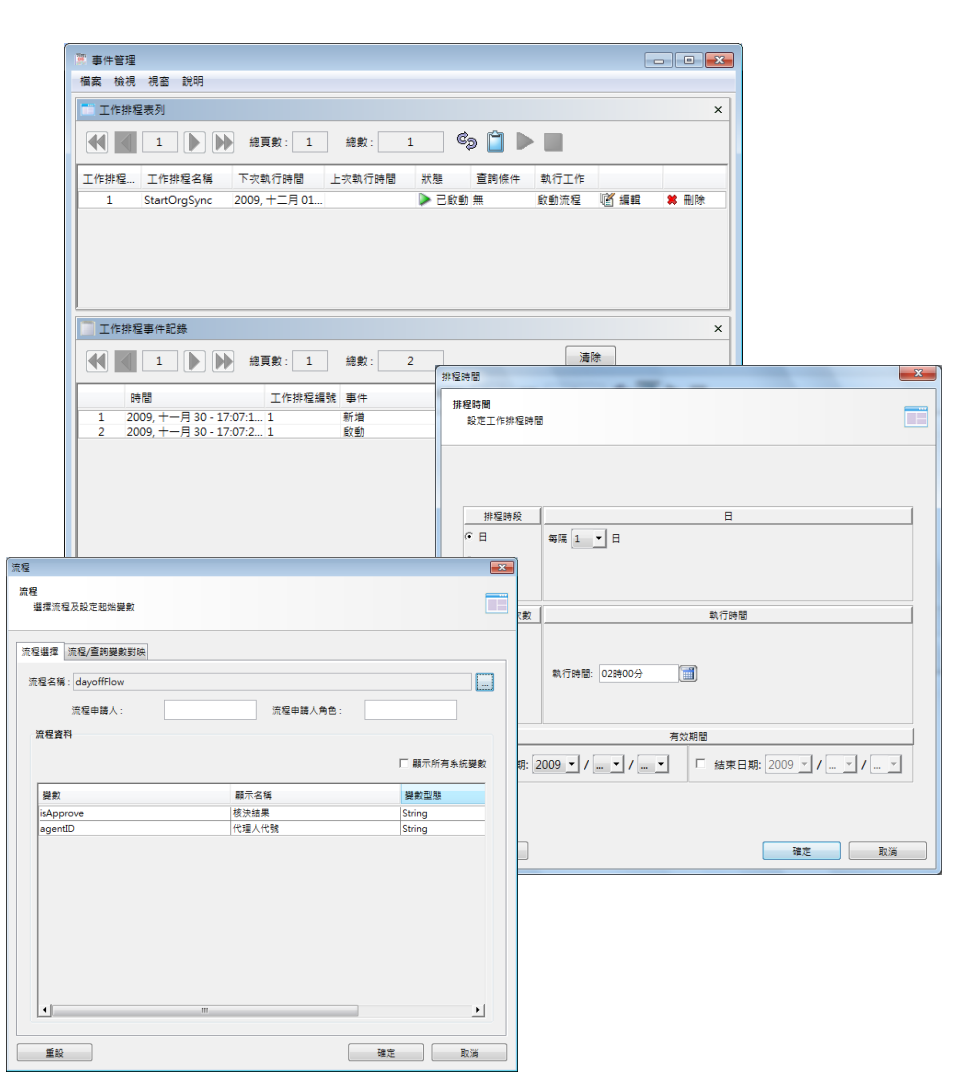

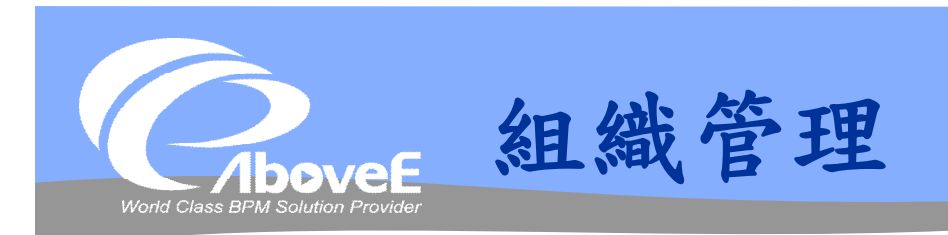

#### 管理流程用的組織 功能

- 管理組織架構、部門、角 色、使用者、群組資訊
- 設定自定變數
- 設定代理人
- 管理工作時區
- 組織檢測

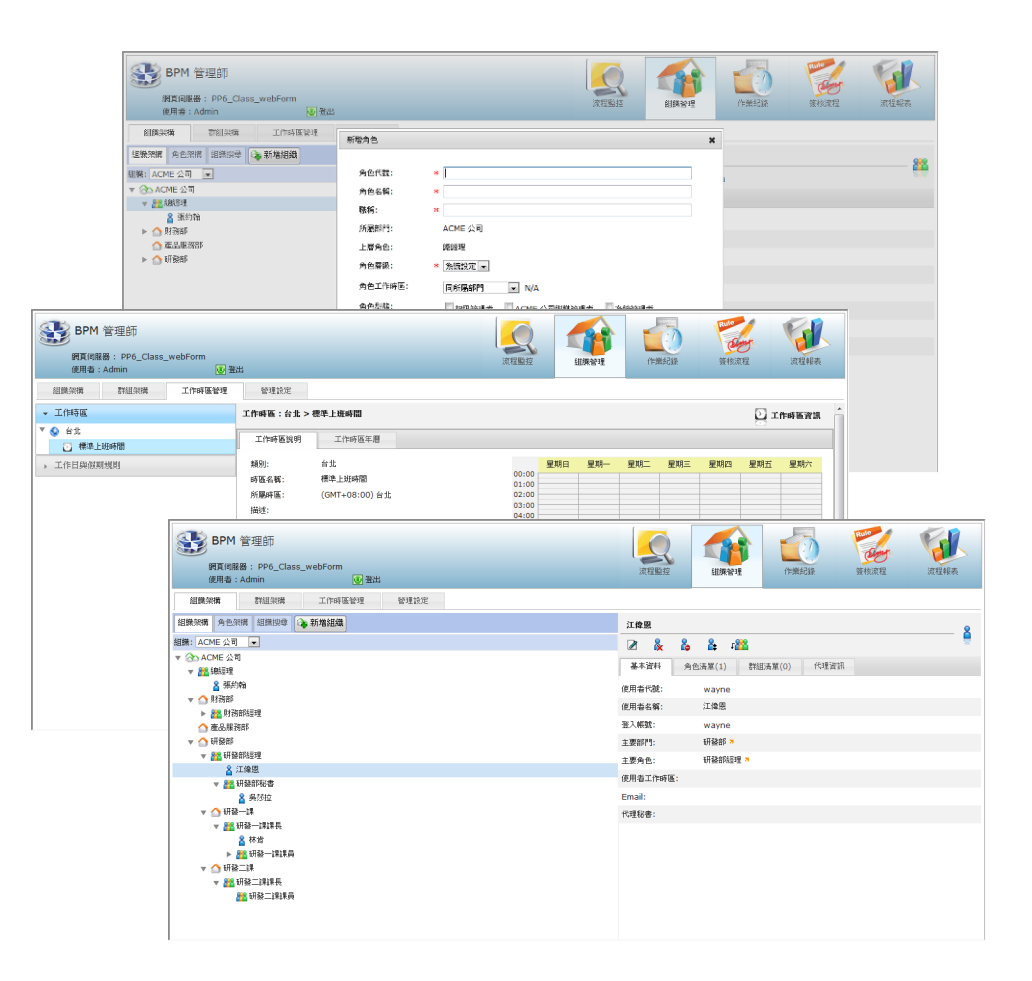

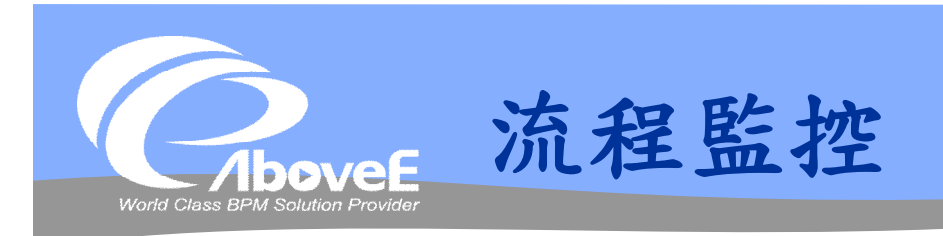

#### 管理流程實例

#### 功能

- 檢視流程與變數資訊
- 起始/停止流程
- 手動處理工作
- 重新指派工作
- 問題流程檢測

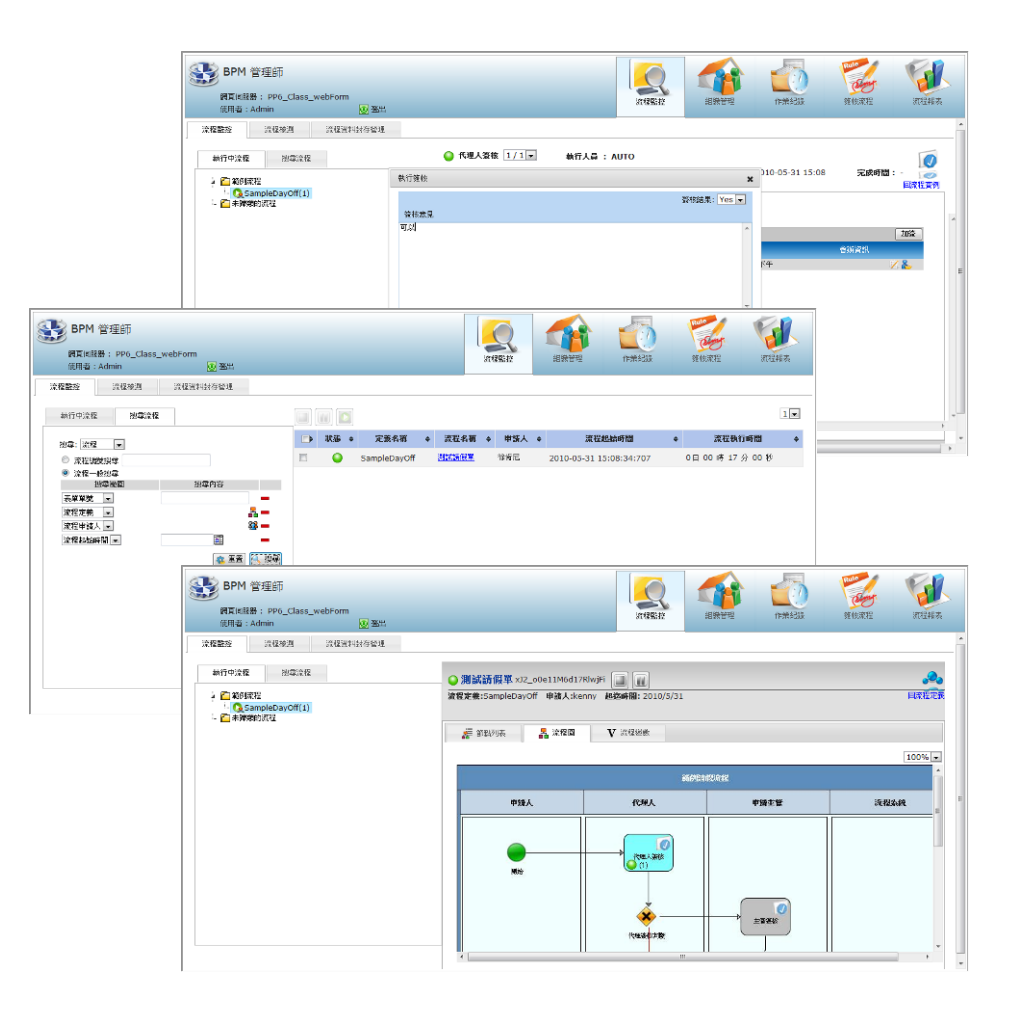

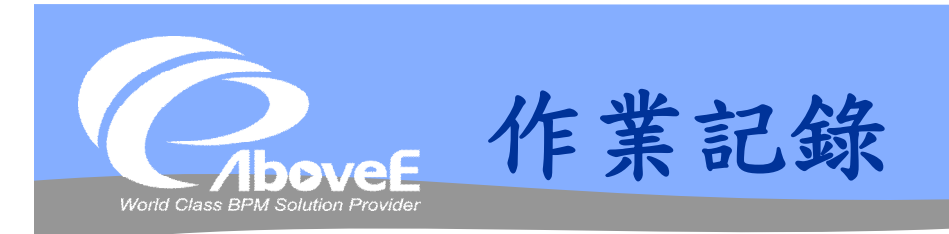

#### 記錄管理者行為

#### ◆ 記錄項目

- 組織相關操作
- 流程相關操作
- 事件接收/傳送
- 橋接器相關操作

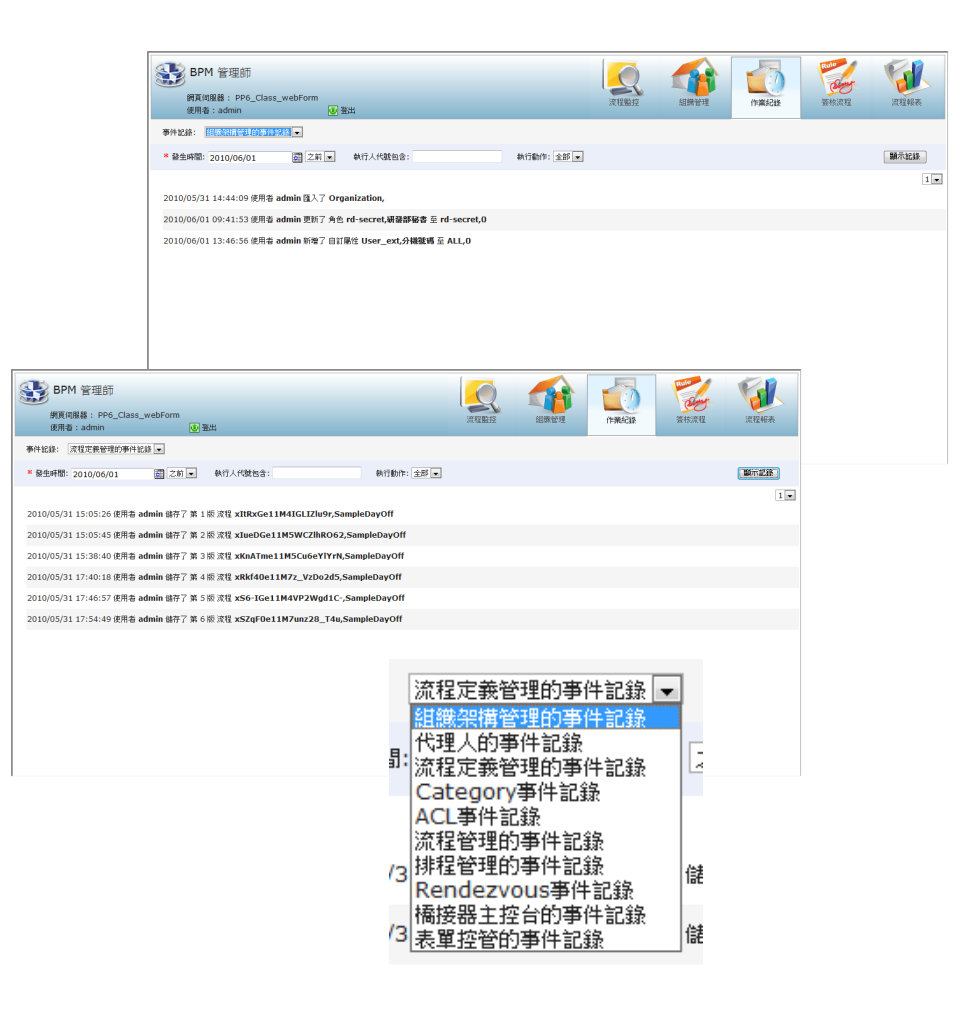

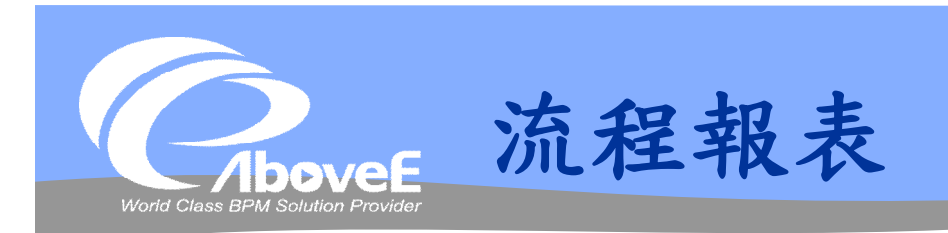

 製作/檢視流程相關統計報 表

#### 功能

- 製作單一工作/單一流程/多 流程統計報表
- 製作表單相關報表
- 設定報表 ACL

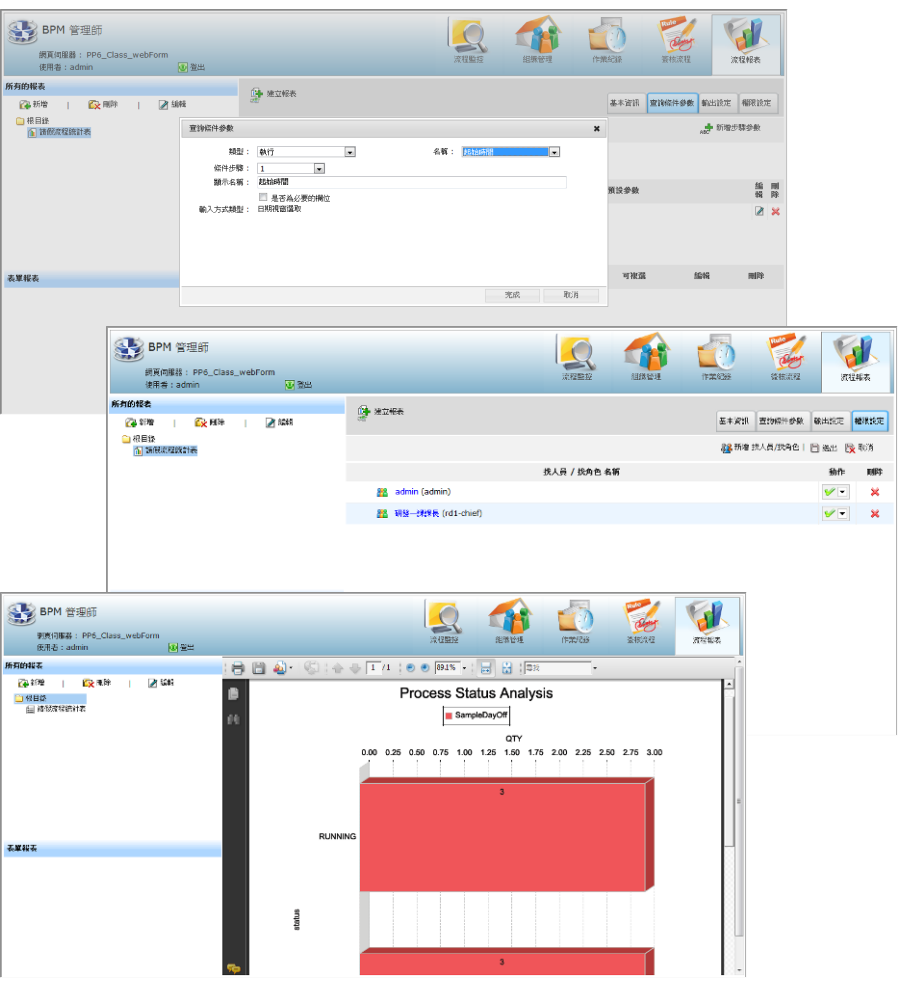

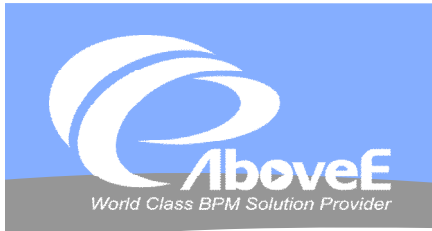

## **Enterprise Manager**

### 控制並監控伺服器狀況 功能

- 監控多台伺服器狀態
- 管理伺服器設定
- 起始/停止流程伺服器
- 檢視伺服器資源使用

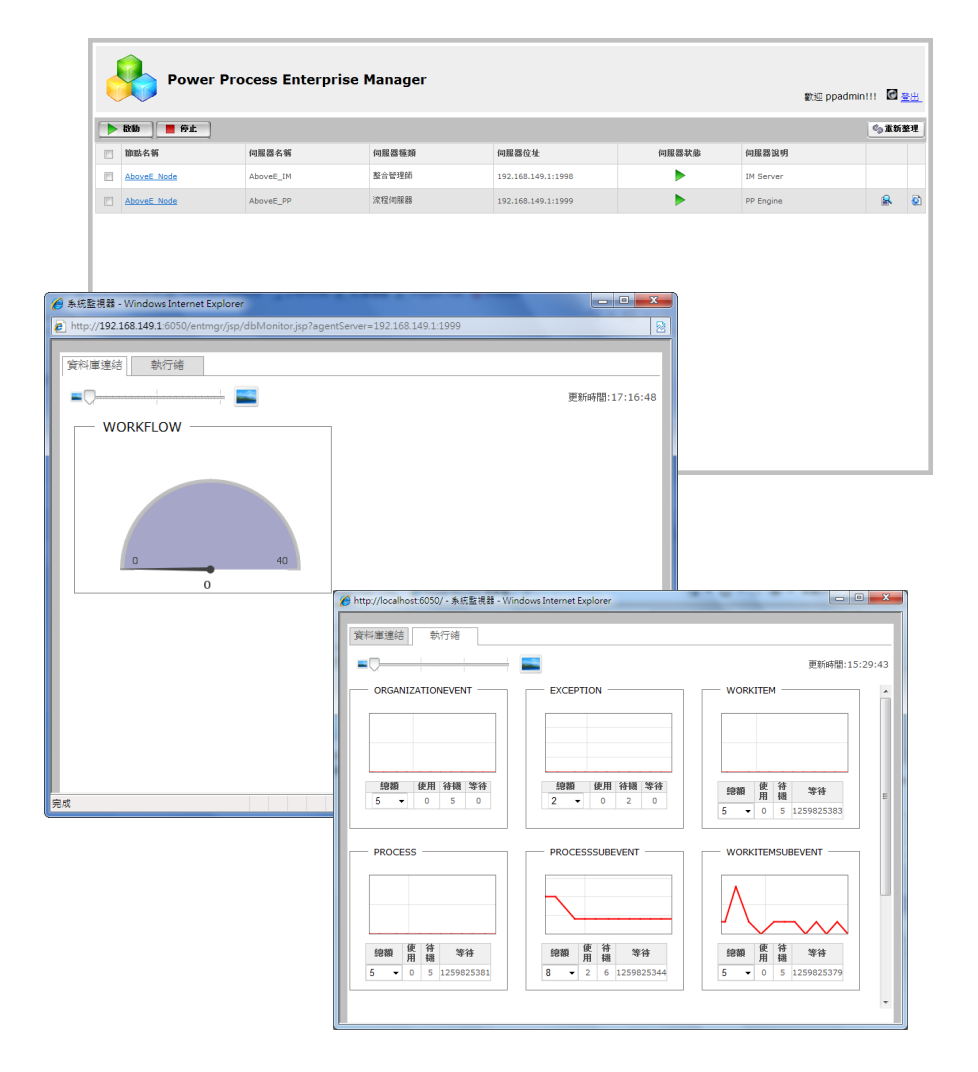

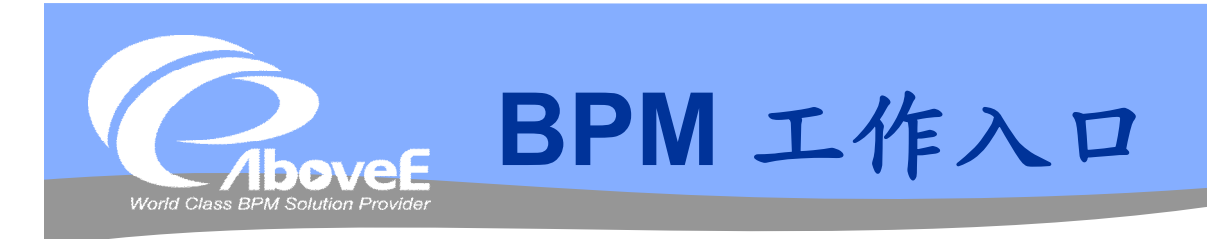

 目的:使用者的流程/表單 操作平台

#### 功能

- 起始、簽核流程
- 查詢、檢視流程處理狀況
- 檢視報表
- 設定個人資訊

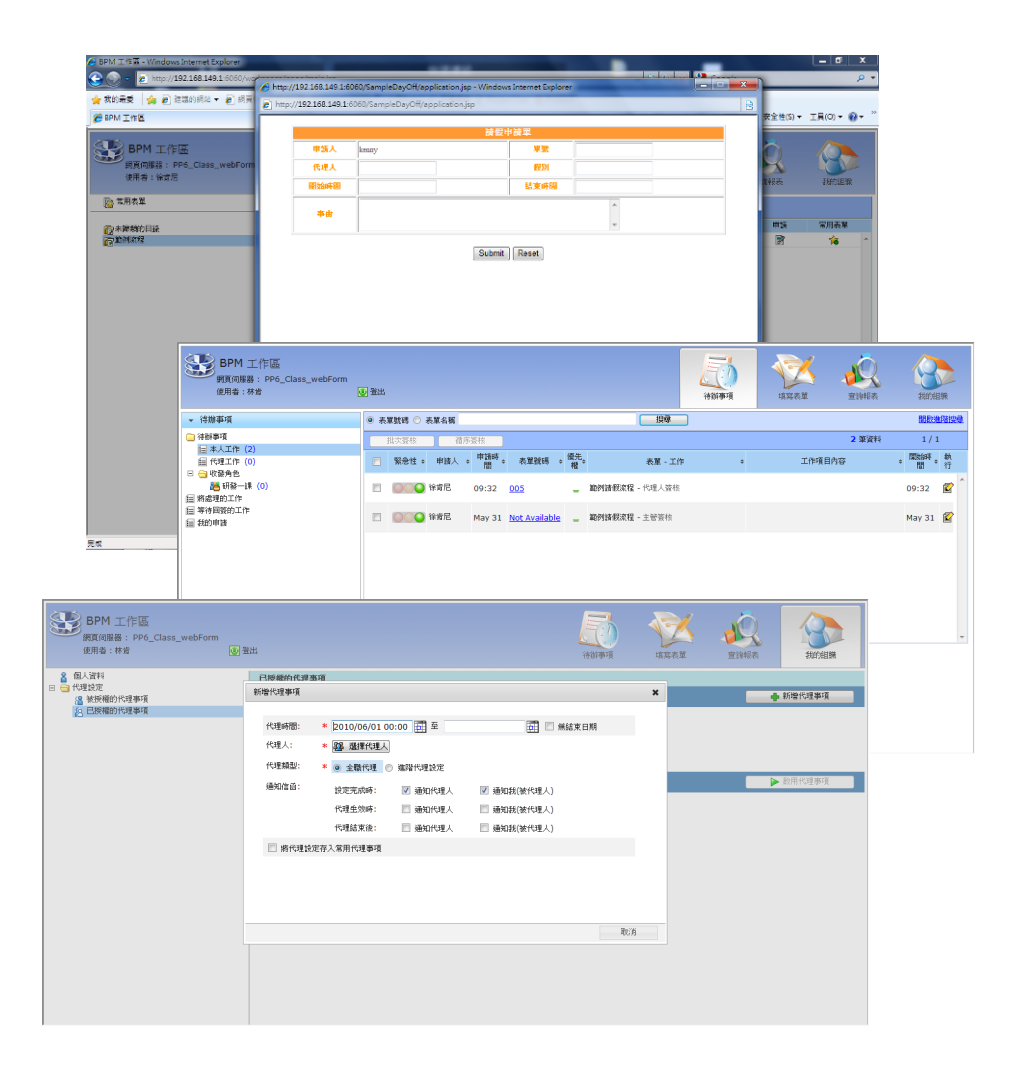

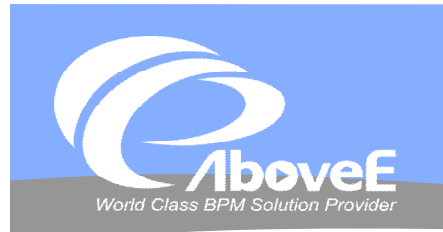

## **SignFlow 模組**

#### 目的:製作核決權限類型 的流程

#### 功能:

- 設定簽核規則
- 設定核決權限表
- 製作簽核樣板
- 維護例外核決表

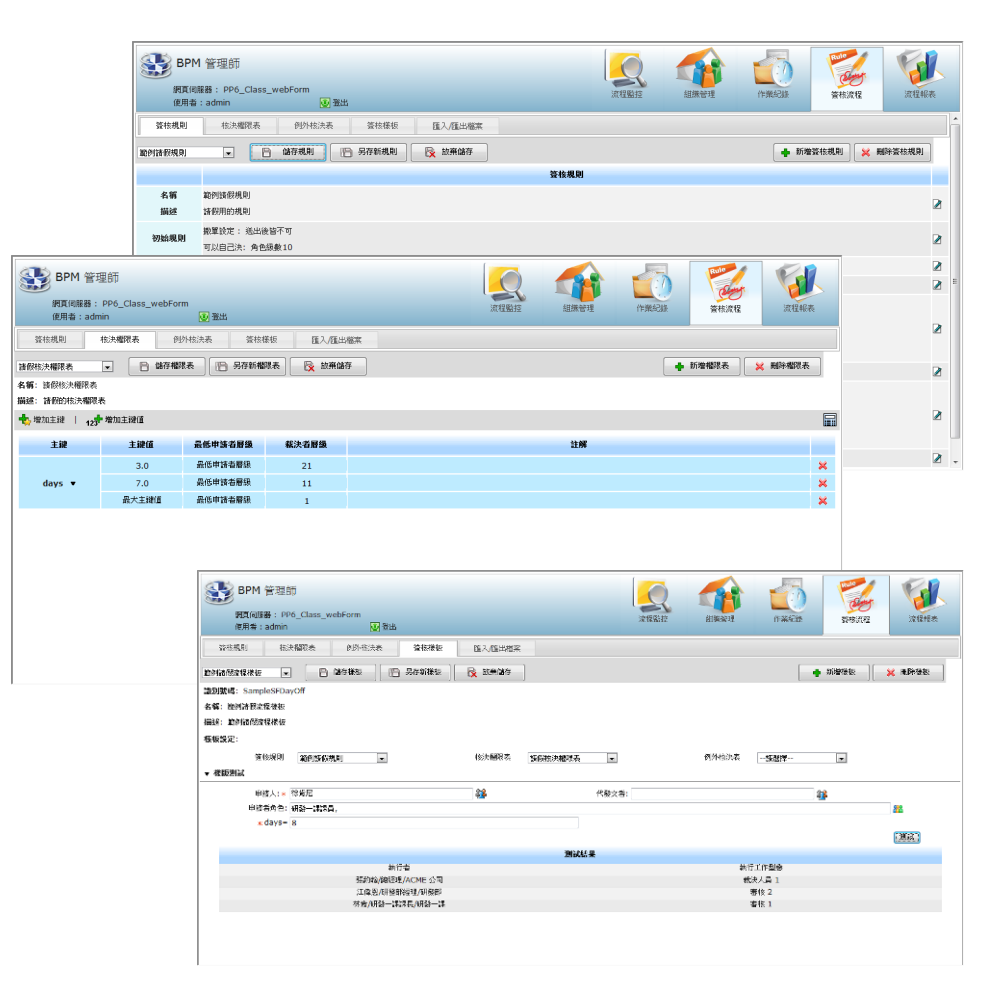

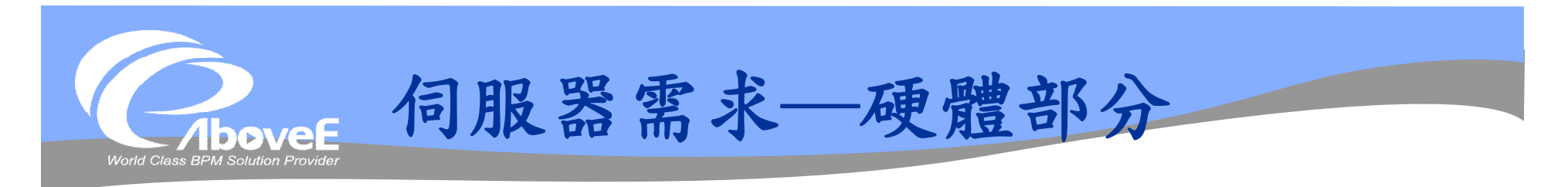

- 單顆或多顆 Intel Xeon CPU (或其他同級 CPU)
- 2G 或以上的實體記憶體
- 至少 800MB 的硬碟空間 (標準版,不含 DB、使 用者資料)
- 一張以上的網路卡
- 一個固定的 IP 位址

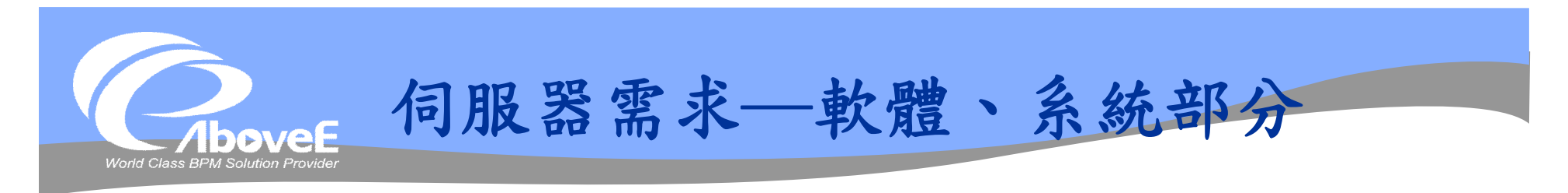

## 作業系統:支援 Java 平台的皆可

- Windows 2003/2008
- Solaris/AIX/Linux
- ◆ Java SDK 6.0 版
- 資料庫:支援 JDBC 的資料庫
	- Microsoft SQL Server 2005/2008
	- Oracle 10g/11g
	- $\cdot$  DB2

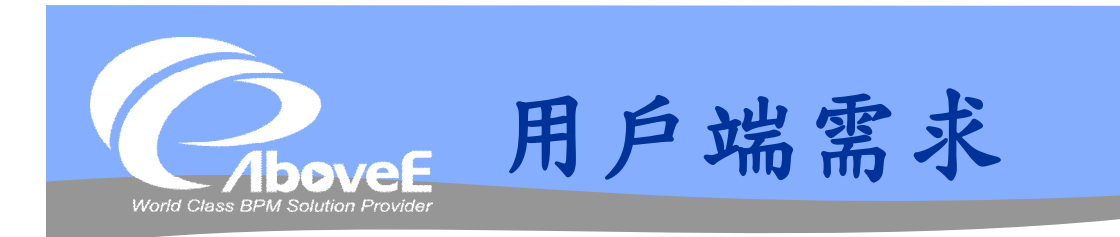

### 流程設計者

- 可執行Java SDK的作業系統
- Java SDK 6.0 版
- 瀏覽器
	- · Internet Explorer 7 以上
	- Firefox 3.0 以上

#### 管理者及一般使用者

- 瀏覽器
	- · Internet Explorer 7 以上
	- Firefox 3.0 以上
- 不需安裝JDK

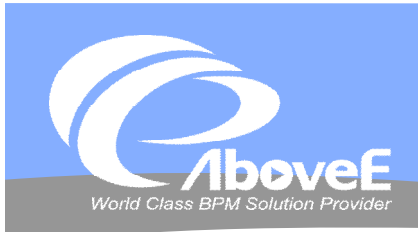

## **啟動與停止服務**

## 啟動服務

- NodeAgent-PP-IM Server start
- WebTools Server\_start
- Enterprise Manager Server start

## 停止服務

- NodeAgent-PP-IM Server\_shutdown
- WebTools Server\_shutdown
- Enterprise Manager Server\_shutdown

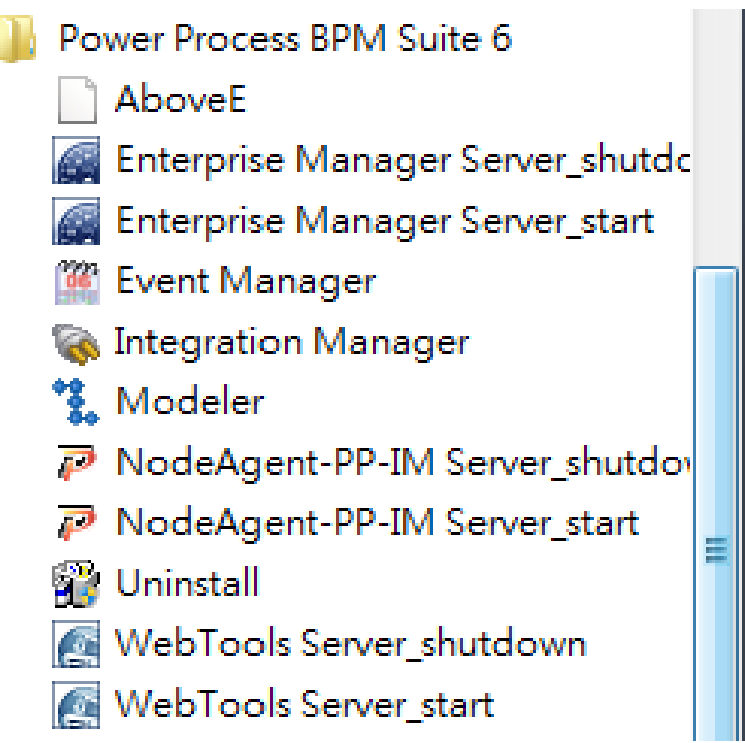

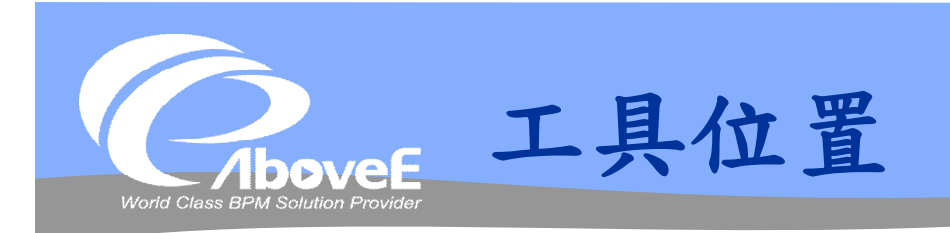

## BPM 管理師

• http://伺服器名稱:6060/admin/

## BPM 工作入口

- http://伺服器名稱:6060/workspace/
- 流程設計師、整合管理師、排程管理師
	- 開始功能表
	- 安裝目錄\client\bin

**❖ Enterprise Manager** 

• http://伺服器名稱:6050/entmgr/

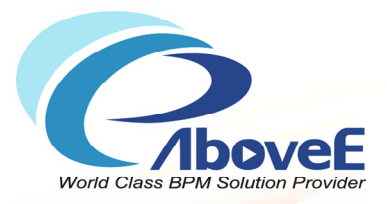

# **組織功能介紹**

Copyright 2011 | AboveE Technology Inc.

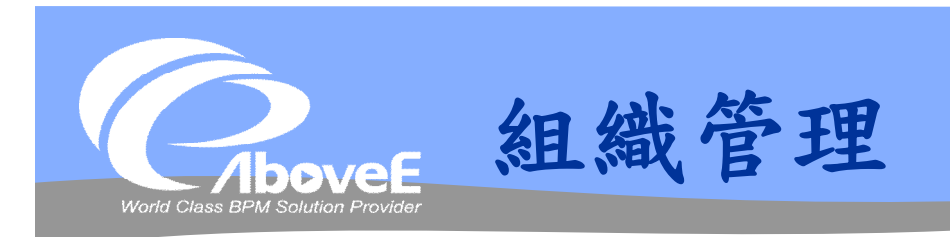

## 目的─管理流程用的組織

- ◆功能–
	- 維護組織架構,包含組織/部門/角色/使用者/群組
	- 設定自訂屬性
	- 搜尋組織架構
	- 繪製組織圖
	- 設定代理人
	- 匯入/匯出組織架構
	- 設定工作時區
	- 檢測組織問題

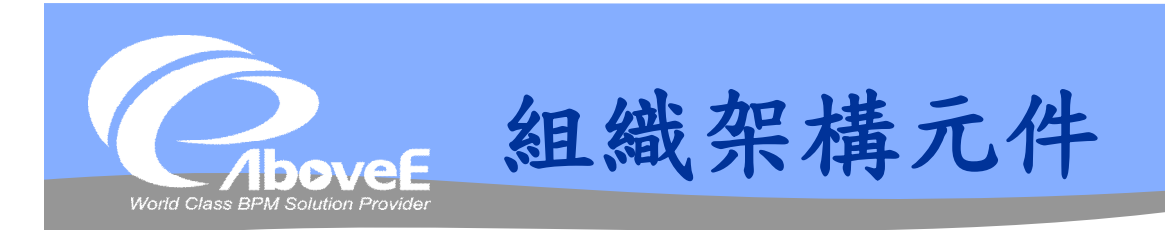

◆ 組織 (organization) 部門 (unit) 角色 (role) 使用者 (user) 群組 (group)

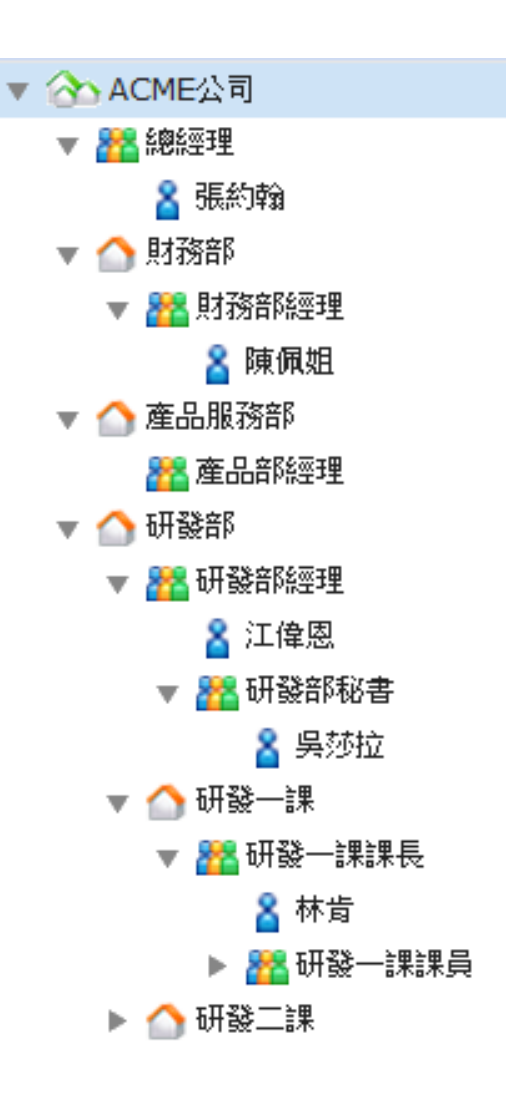

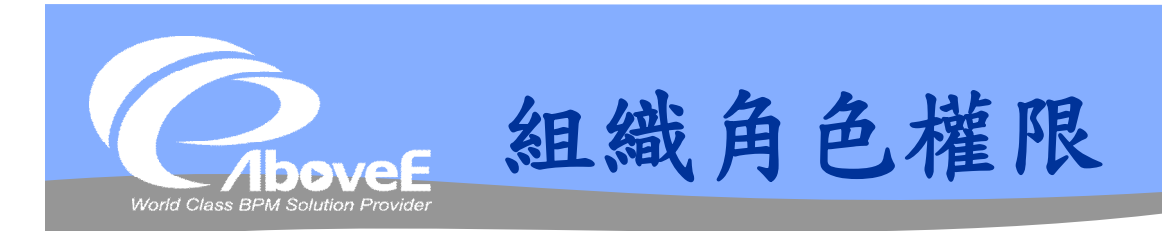

#### 業務相關權限

- 一般角色
- 部門主管
- 部門收發
- 業務主管

### 管理相關權限

- 組織管理者
- 系統管理者
- 超級管理者

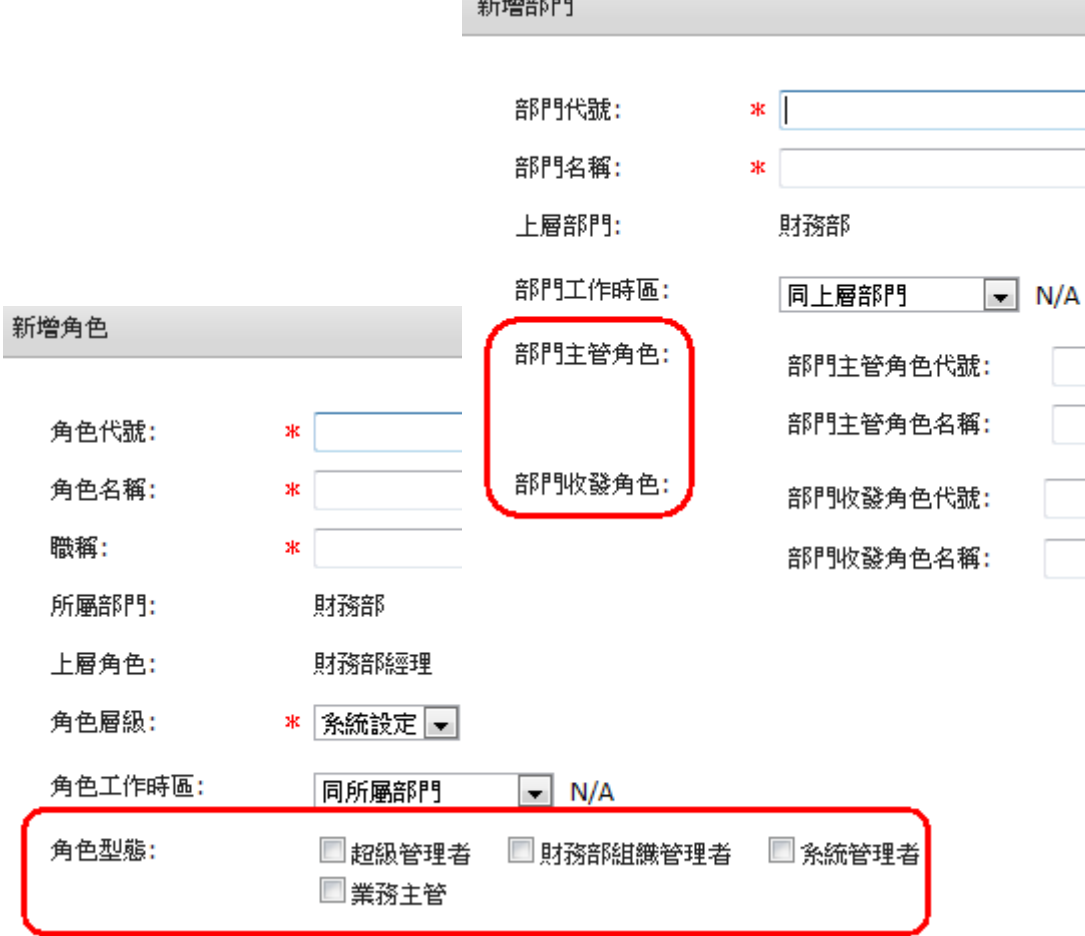

. . . . . . . . .

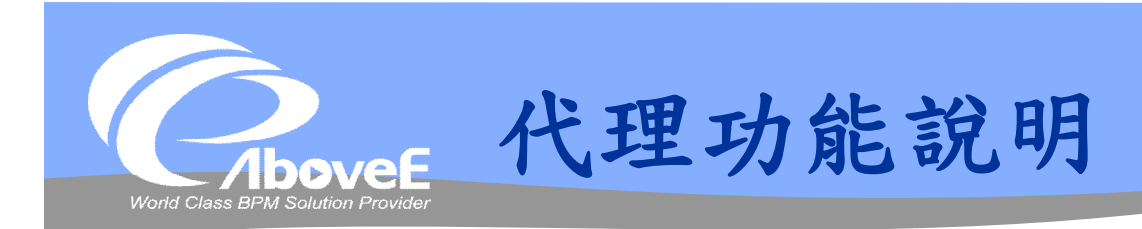

## 透過時間啟動/結束

## 代理種類

- 角色代理
- 流程代理
- 流程角色代理
- 全職代理

代理秘書

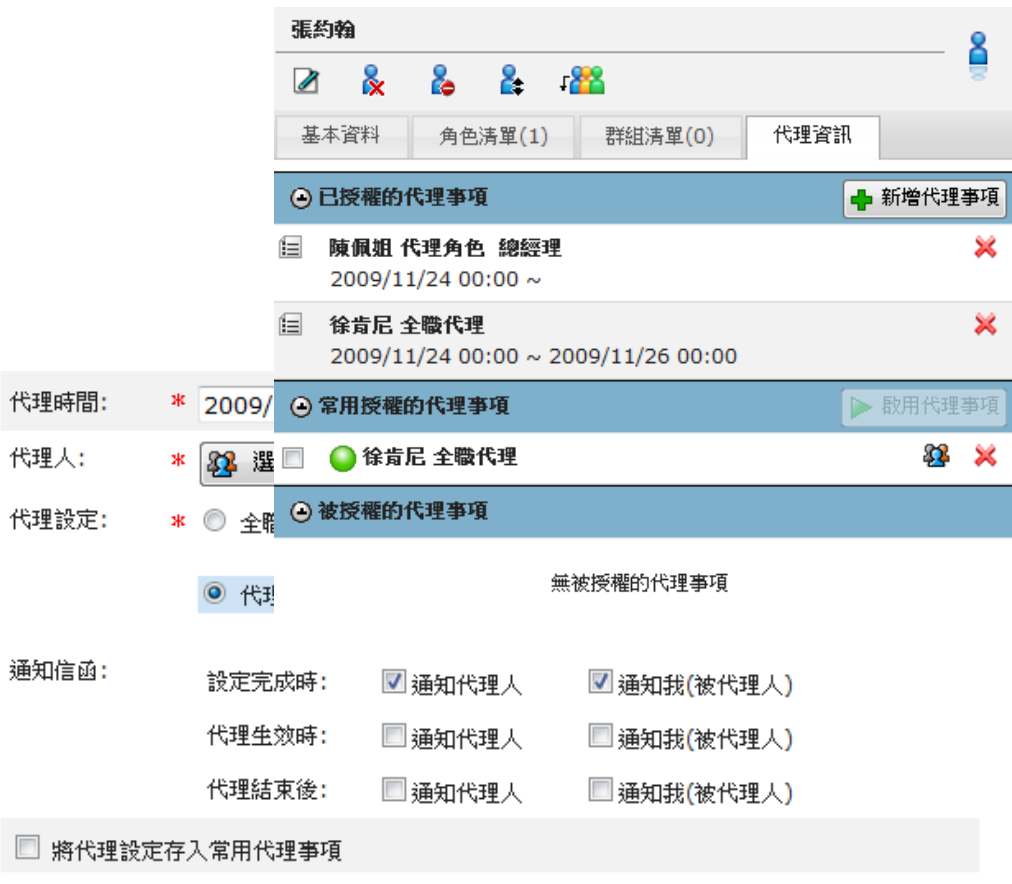

Slide 25 *WWW.ABOVEE.COM*

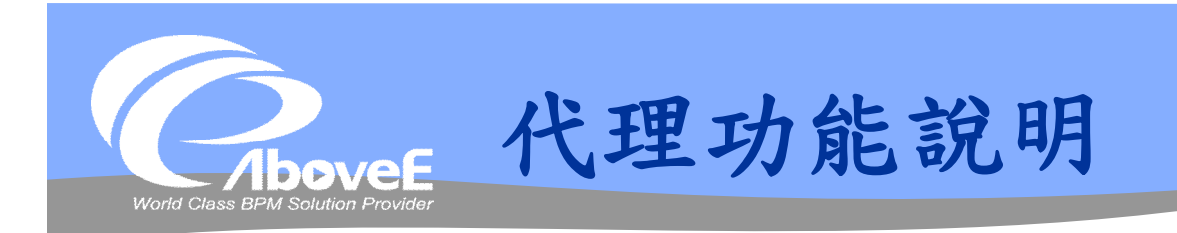

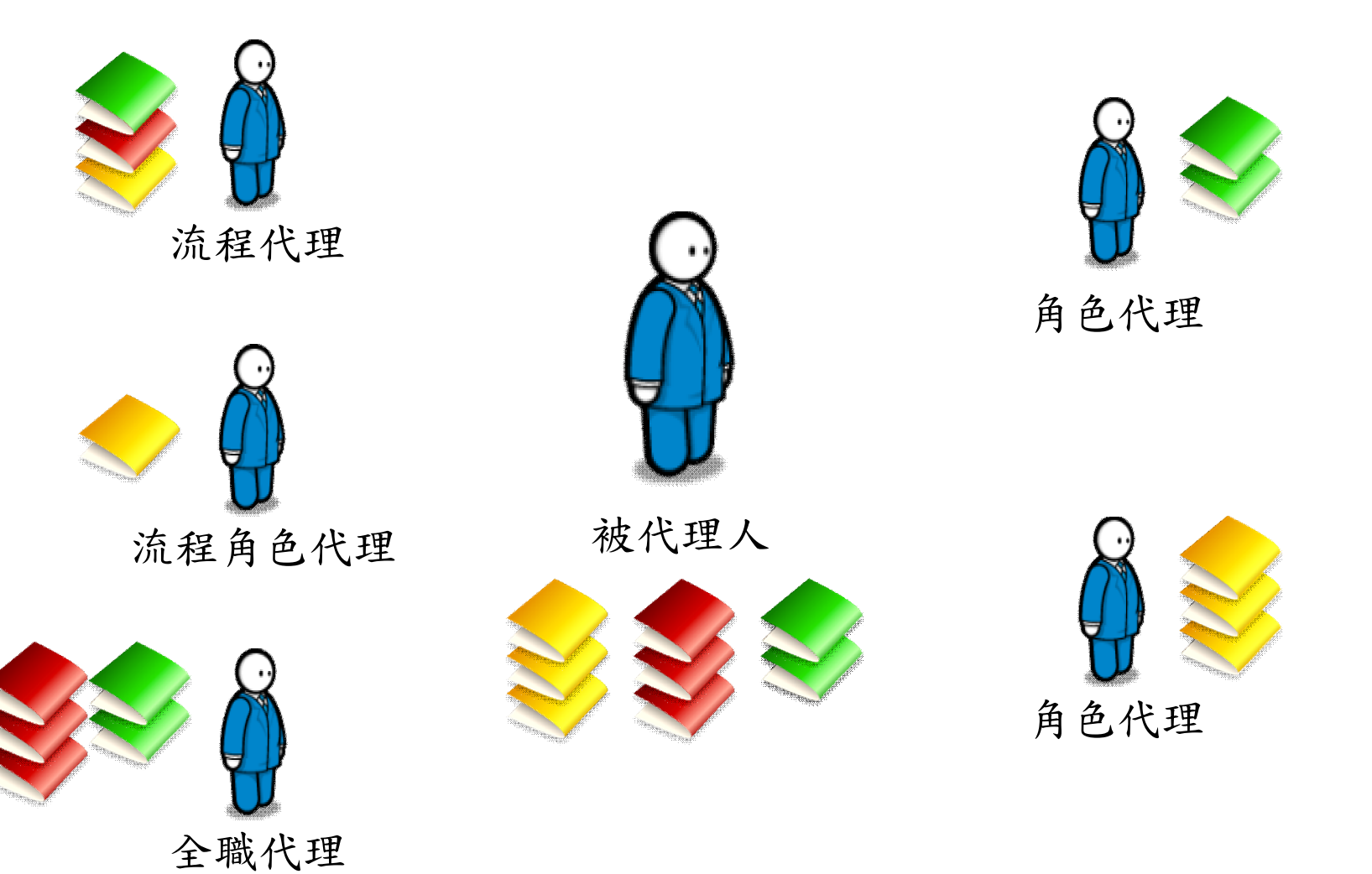

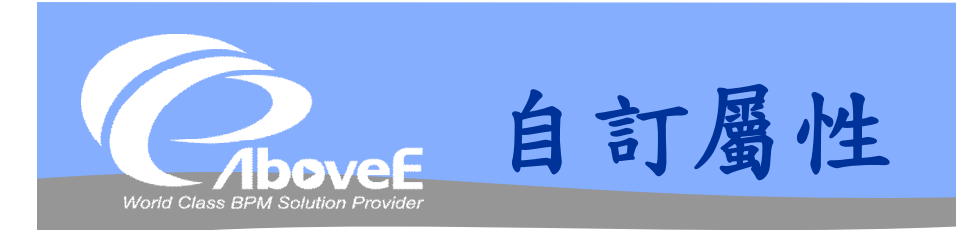

## 用來擴充組織架構的資訊 可用在不同組織元件 可設定資料型態、權限

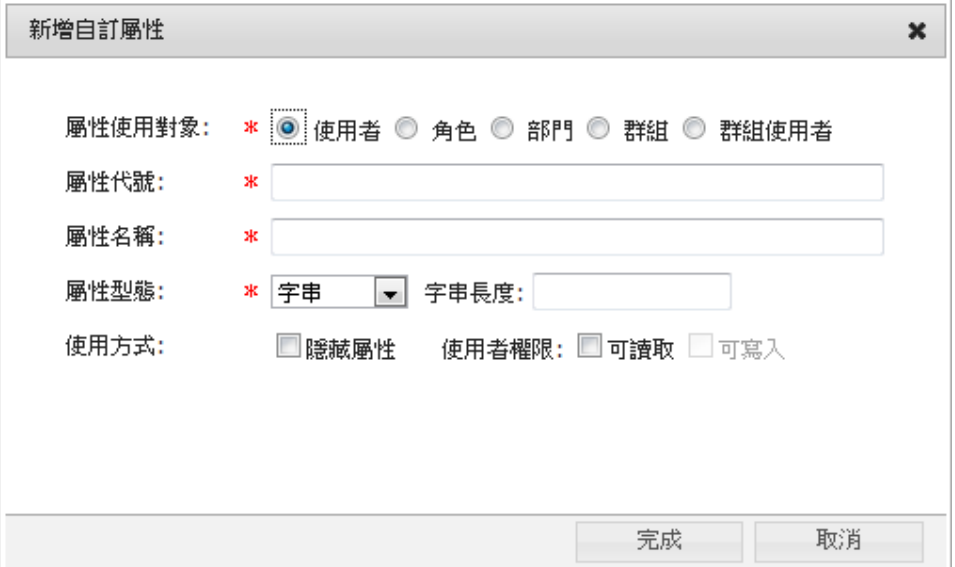

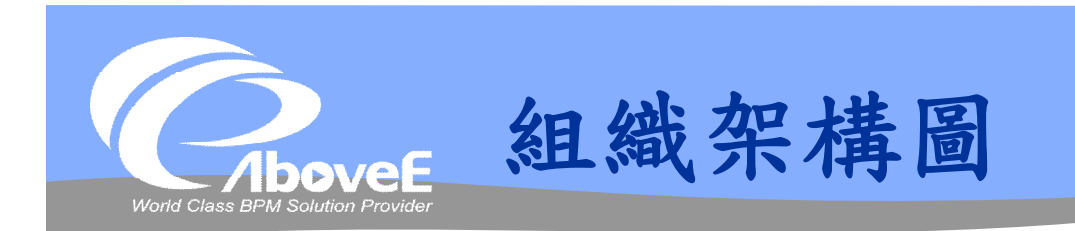

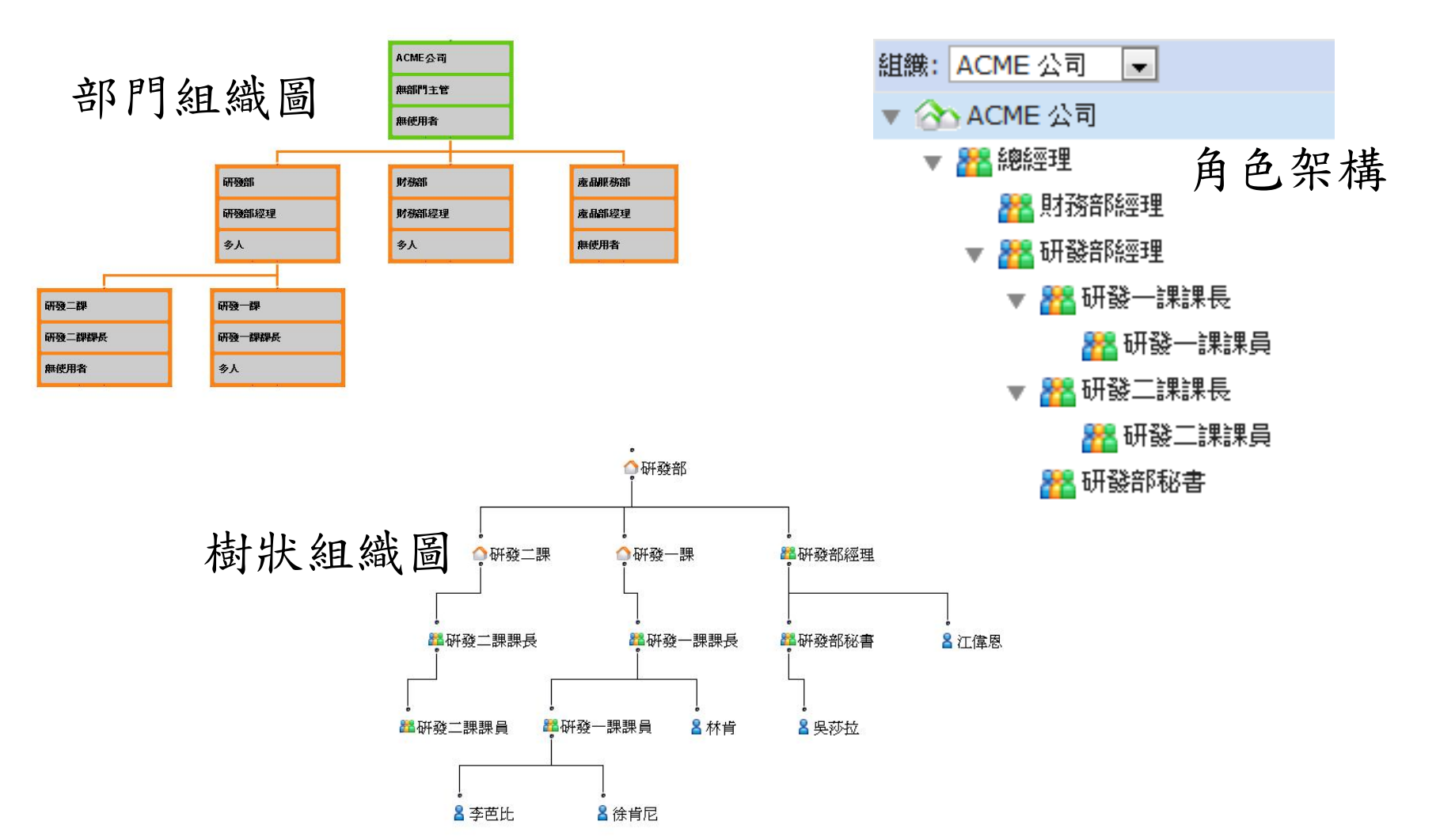

Slide 28 *WWW.ABOVEE.COM*

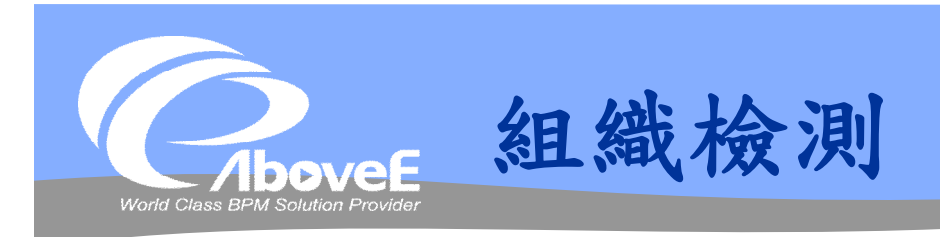

## 檢查組織中有問題的部分 可依不同問題,設定處理方式

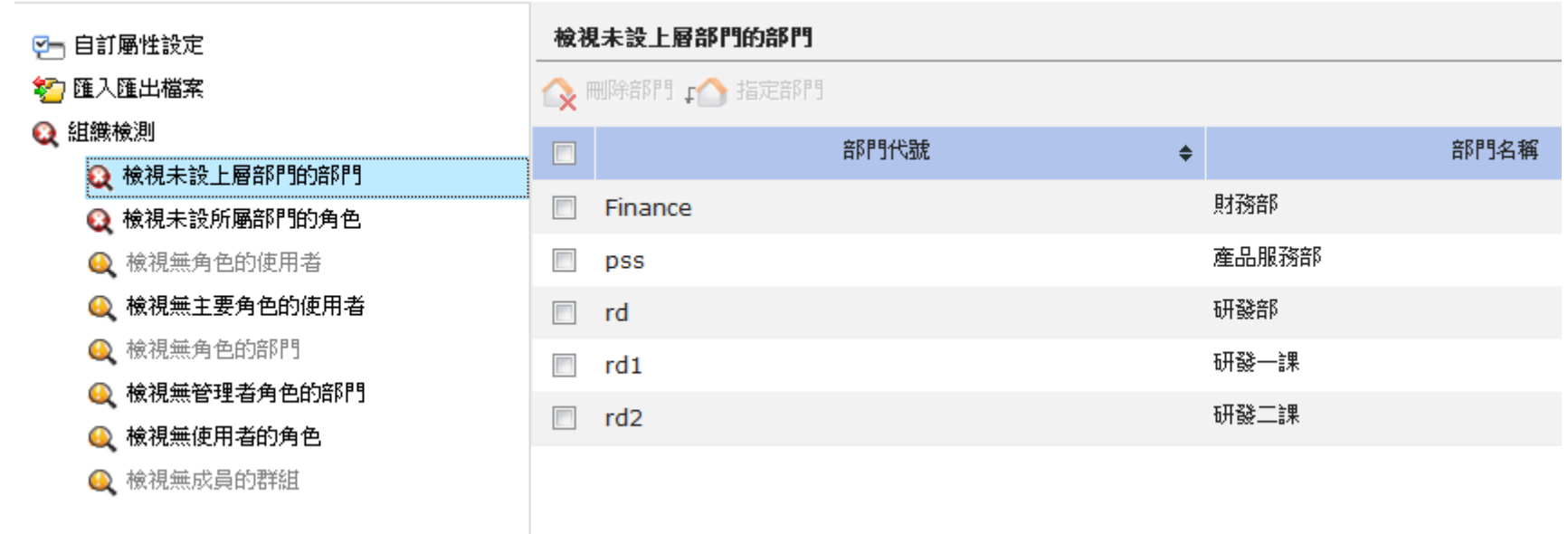

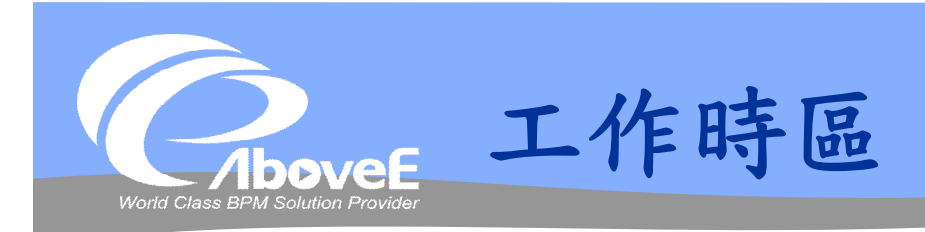

#### 計算逾時/通報的工作時間 使用方法

- 設定工作時區
- 指定組織元件的工作時區
- 流程設定是否以工作時區 計算

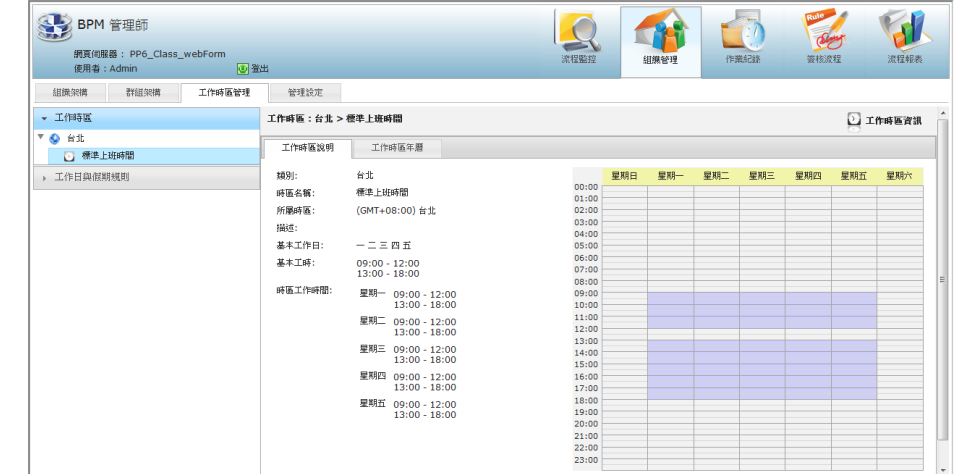

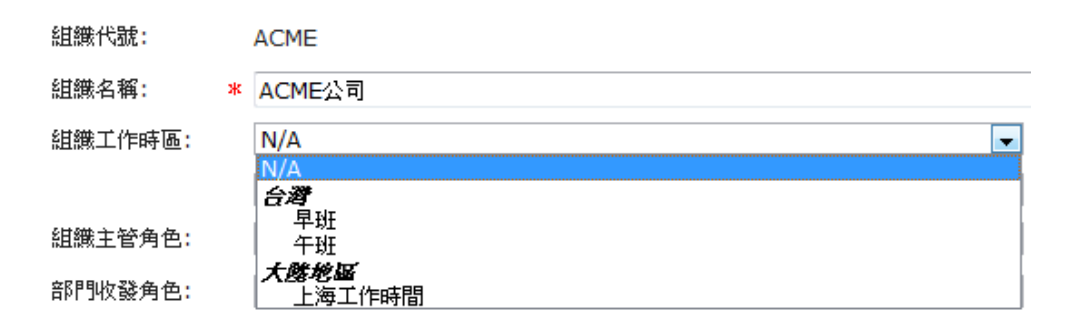

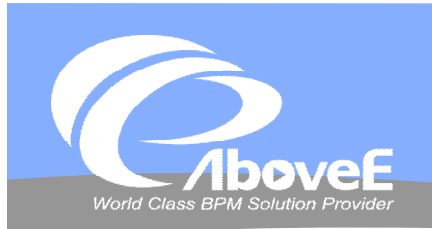

## **組織操作**

**Contract Contract Contract Contract Contract** 

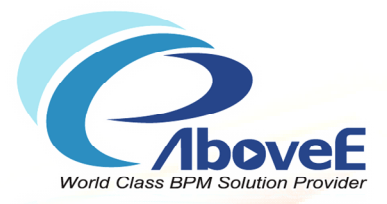

# **流程設計功能簡介**

Copyright 2011 | AboveE Technology Inc.

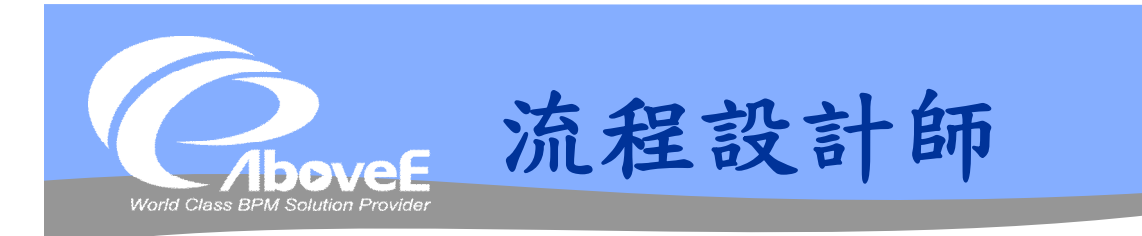

## 設計流程

## 功能

- 管理流程引擎上的流程
- 管理流程存取權限
- 製作流程圖
- 設定變數資訊
- 設定工作元件內容
- 設定郵件通知/跟催
- 設定逾時/例外處理

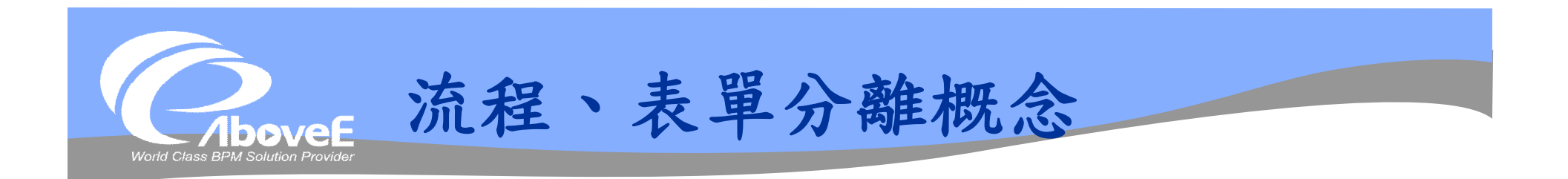

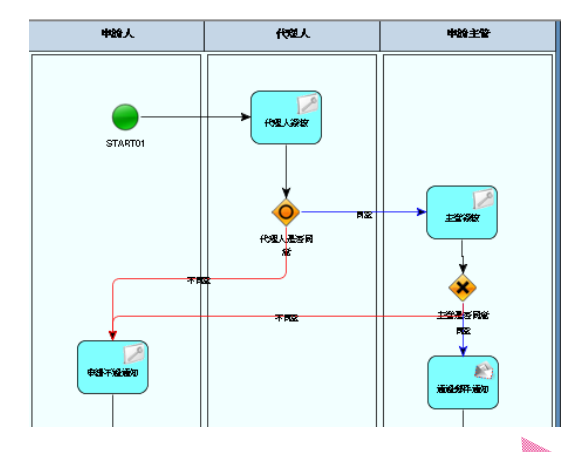

• 公文夾/封套: 將工作送到對的 關卡。

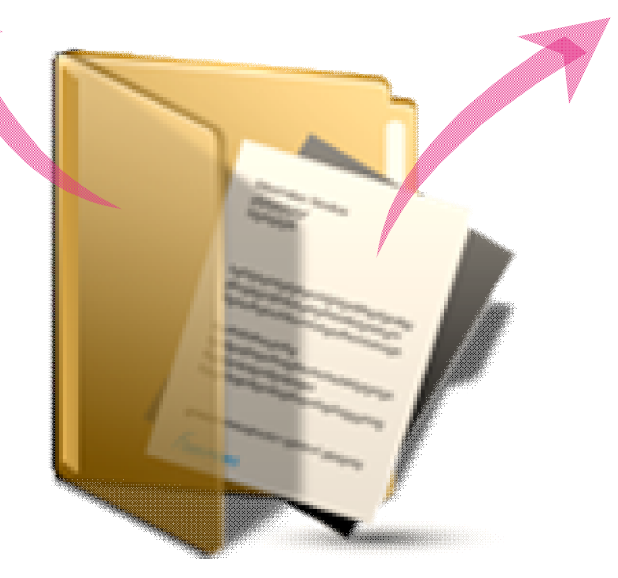

• 公文內容: 申請/簽核的內 容。

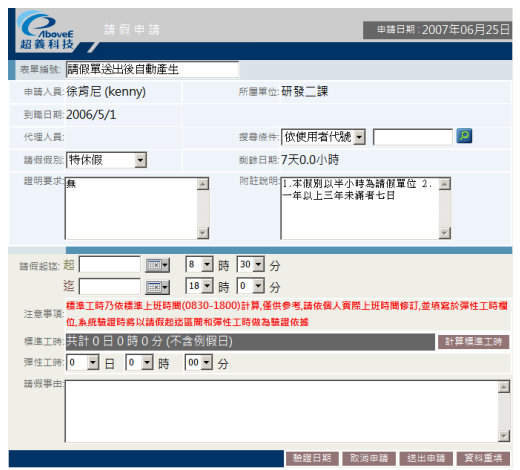

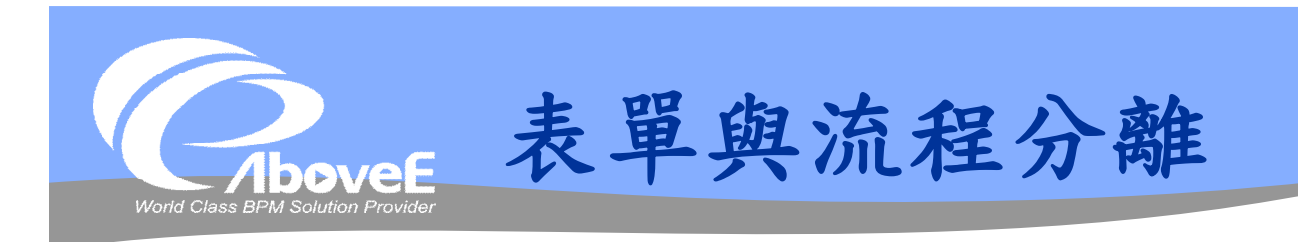

#### 流程負責…

- 各關的處理狀況
- 發送跟催、通知郵件
- 執行判斷條件
- 待辦事項列表

#### ❖ Power Process BPM

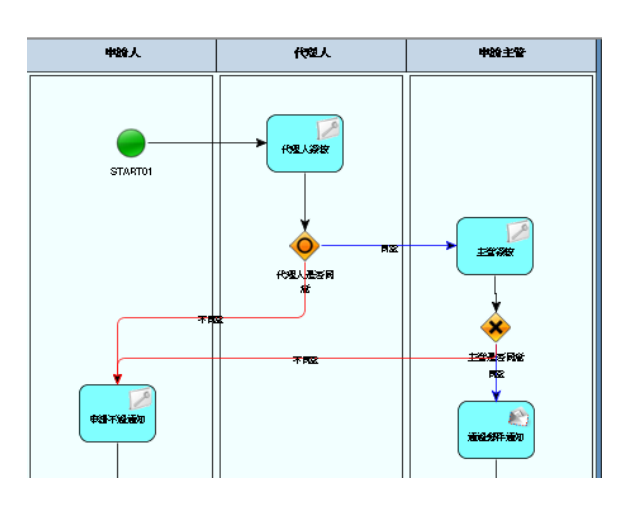

#### 表單負責…

- 「真正」的申請資料
- 簽核歷程

#### Power webForm

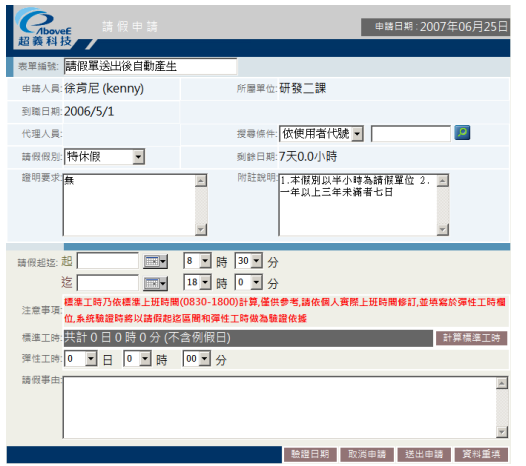

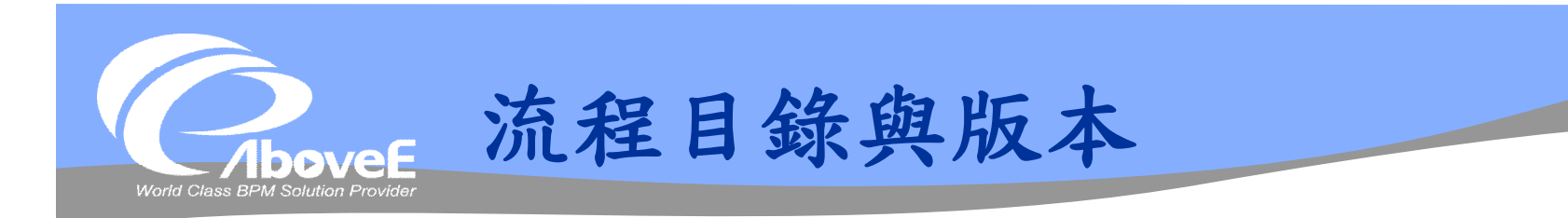

#### 流程目錄

可設定多層目錄

## 流程版本控管

- 同名流程→新版本
- 舊流程→按照舊定義執行

#### 可註冊草稿流程

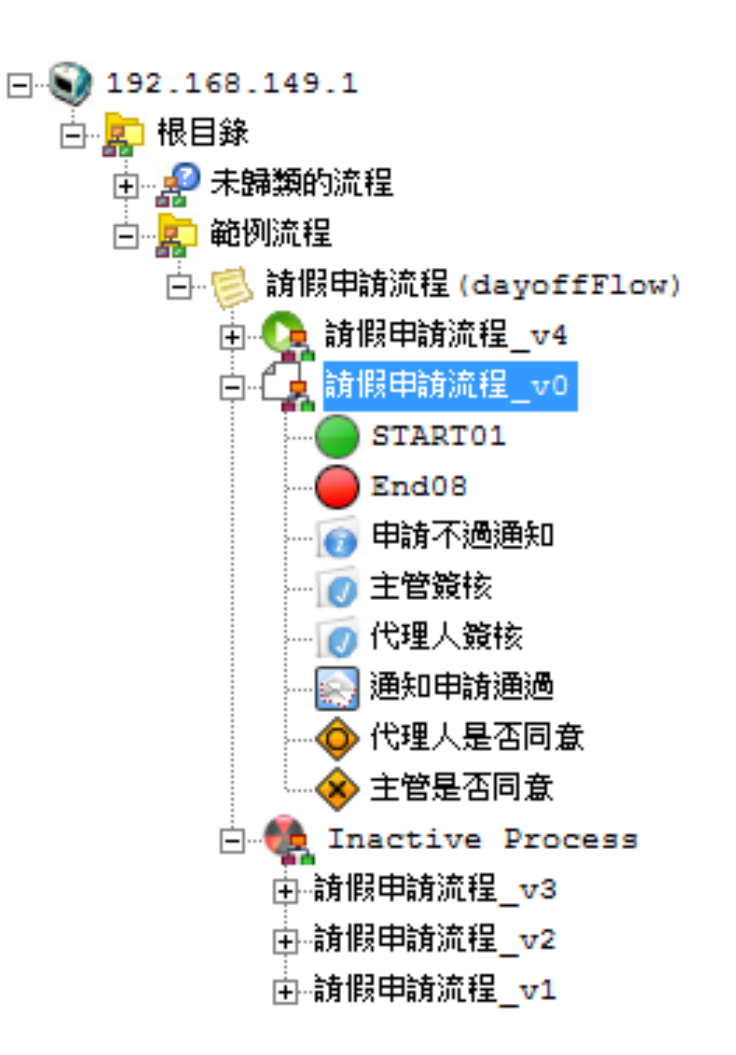
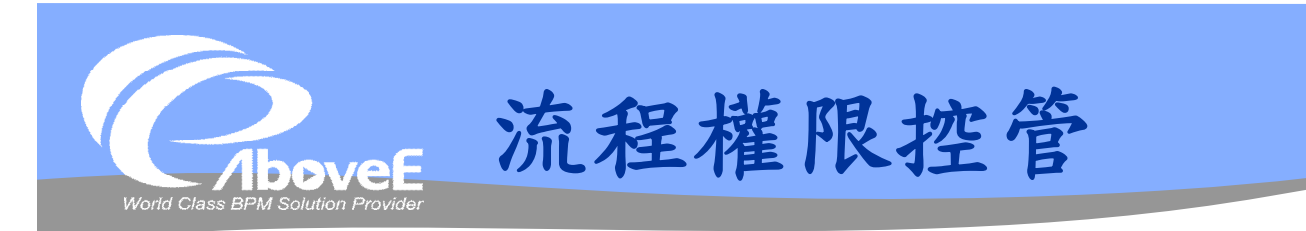

### 設定分類/流程操作權限

- 讀取
- 修改
- 刪除
- 設定權限
- 管理
- 填單

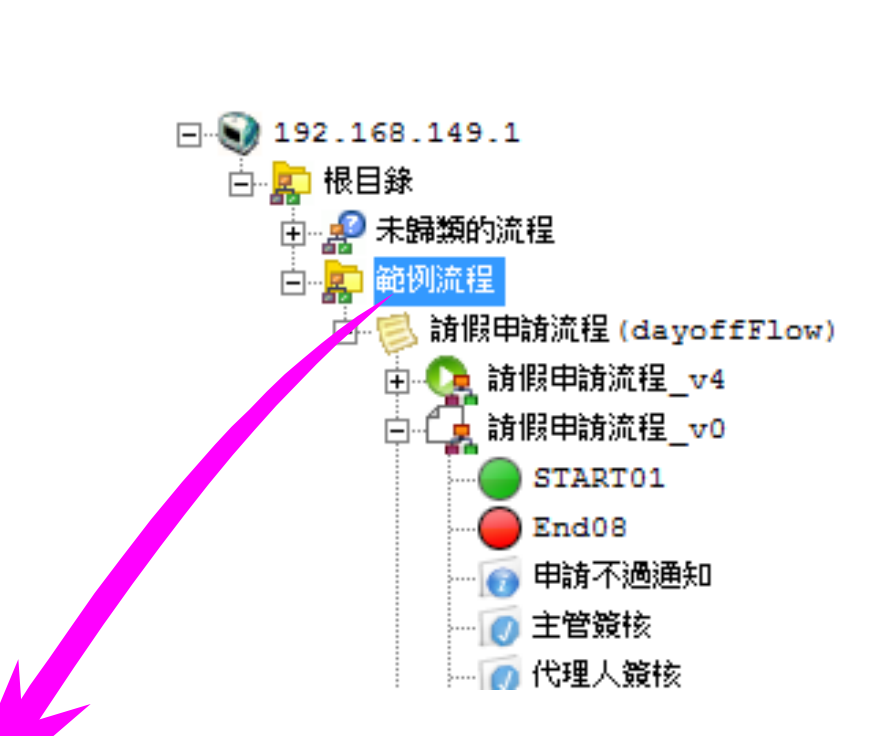

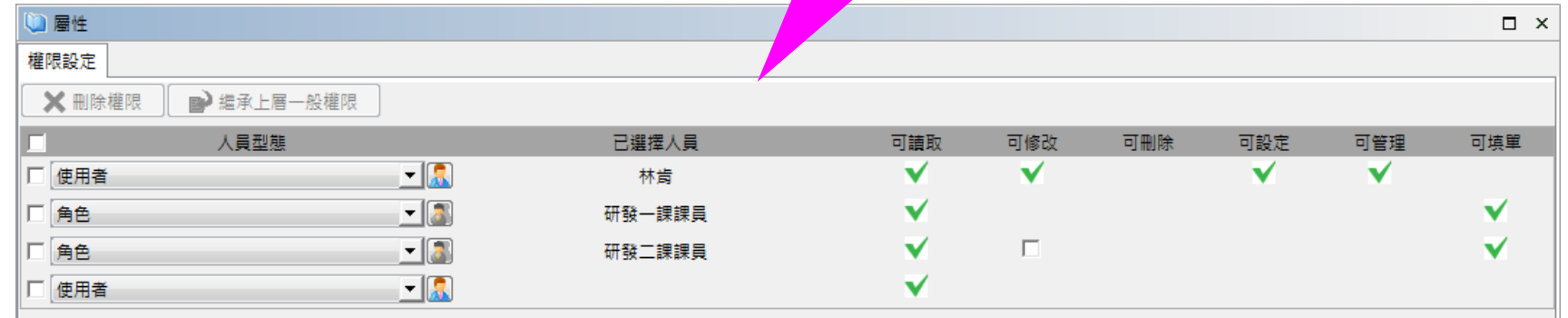

Slide 37 *WWW.ABOVEE.COM*

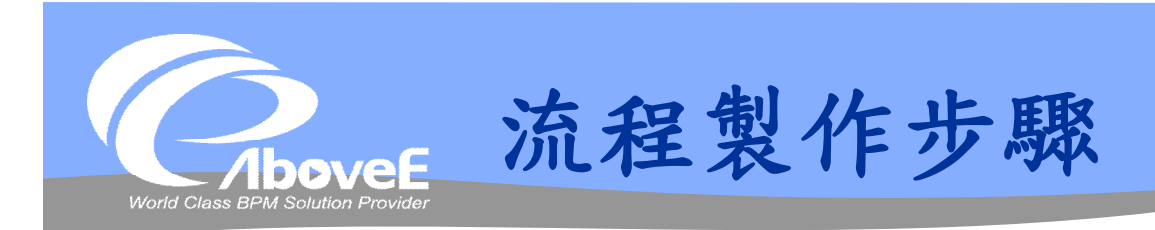

# 設定流程資訊 繪製流程圖 設定各元件資訊 規則檢查、註冊流程

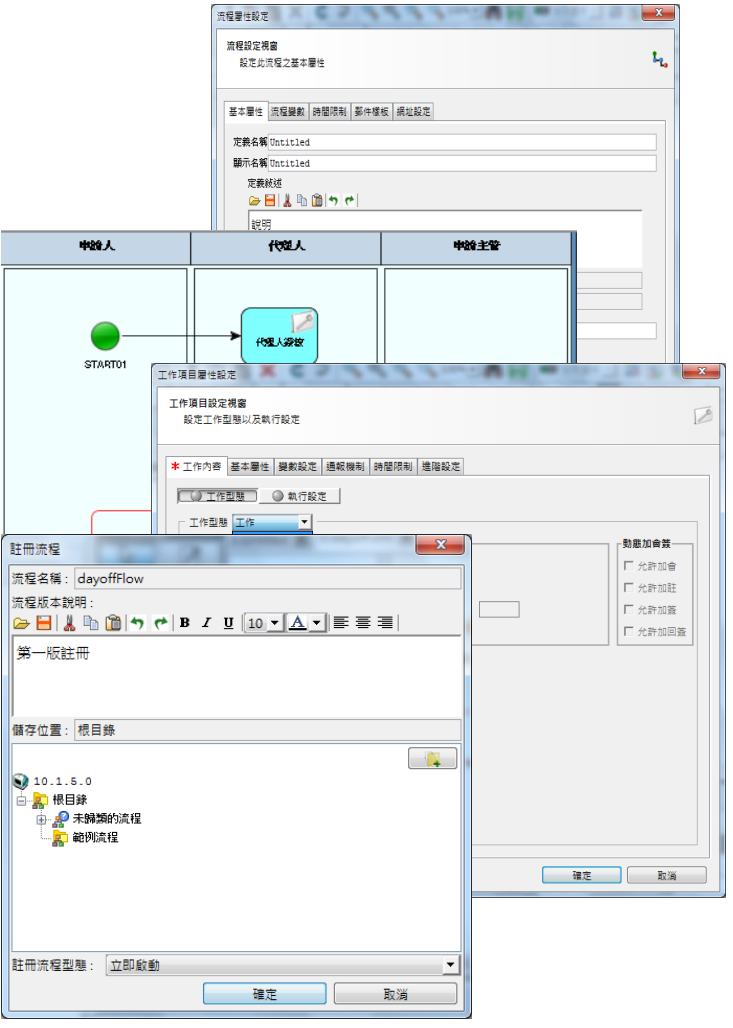

|| 開

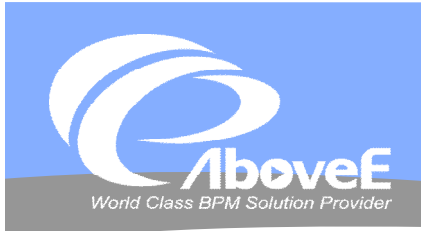

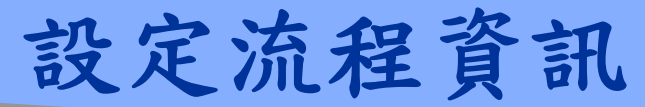

### ◆流程基本資訊 ◆流程變數資訊

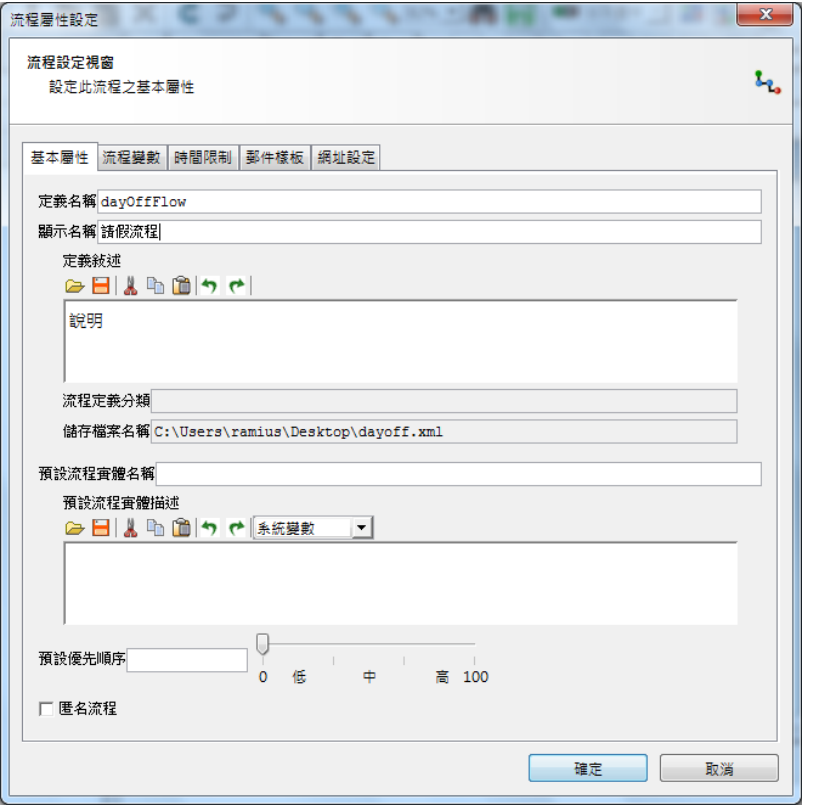

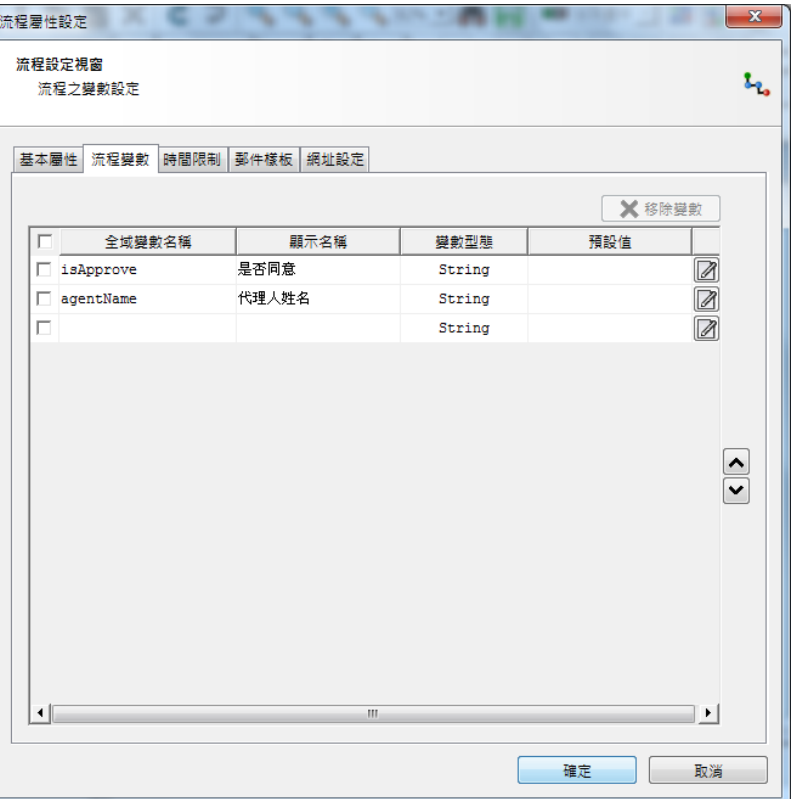

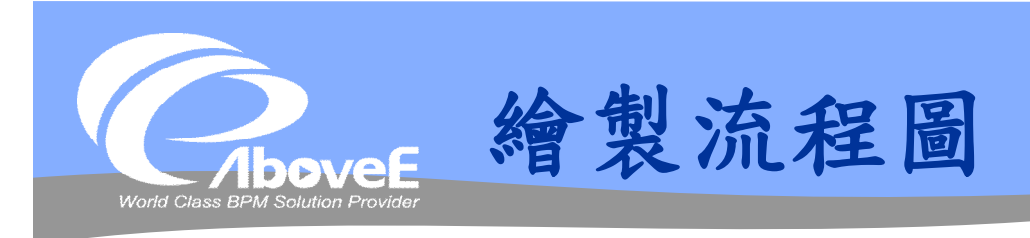

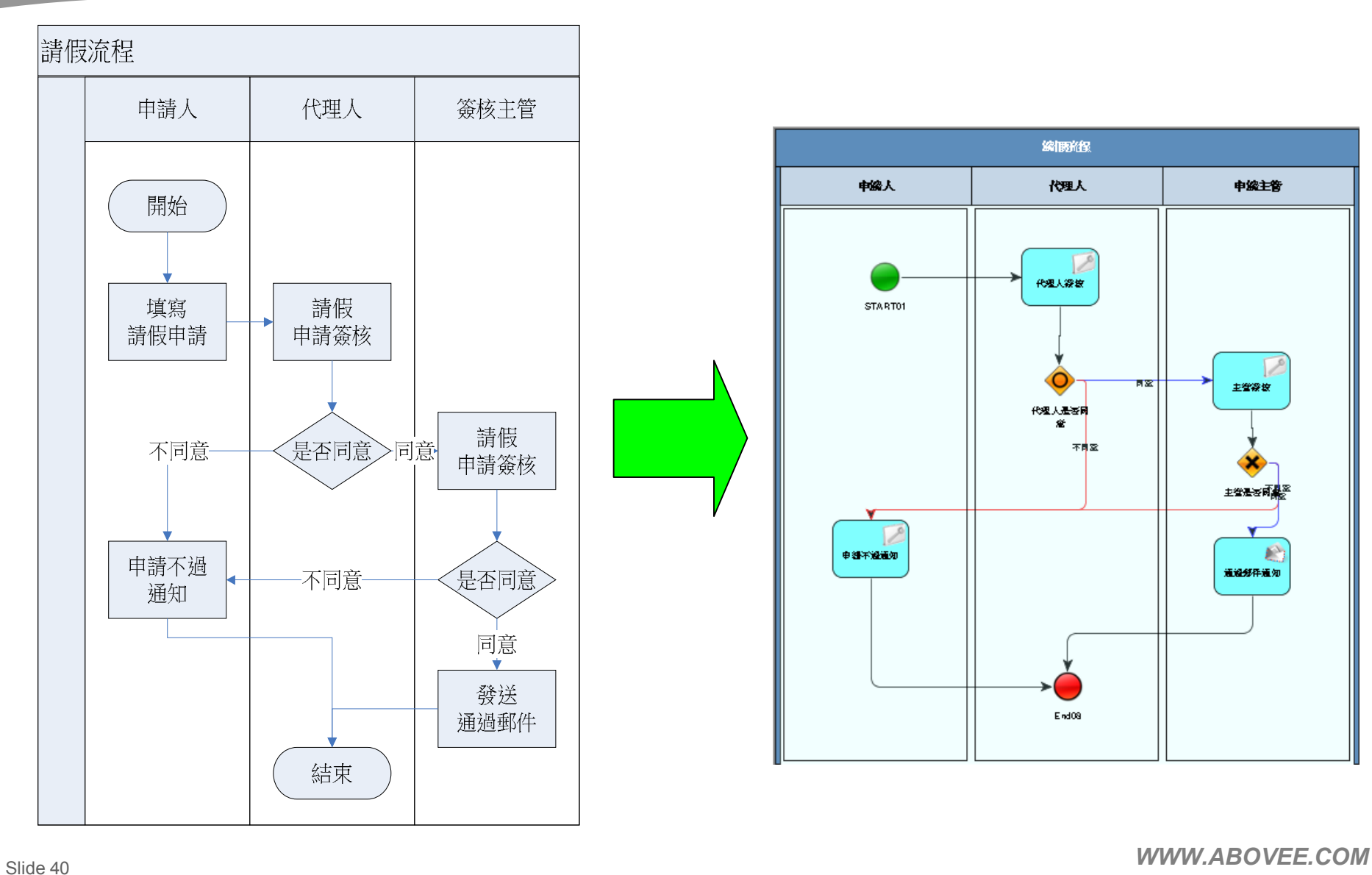

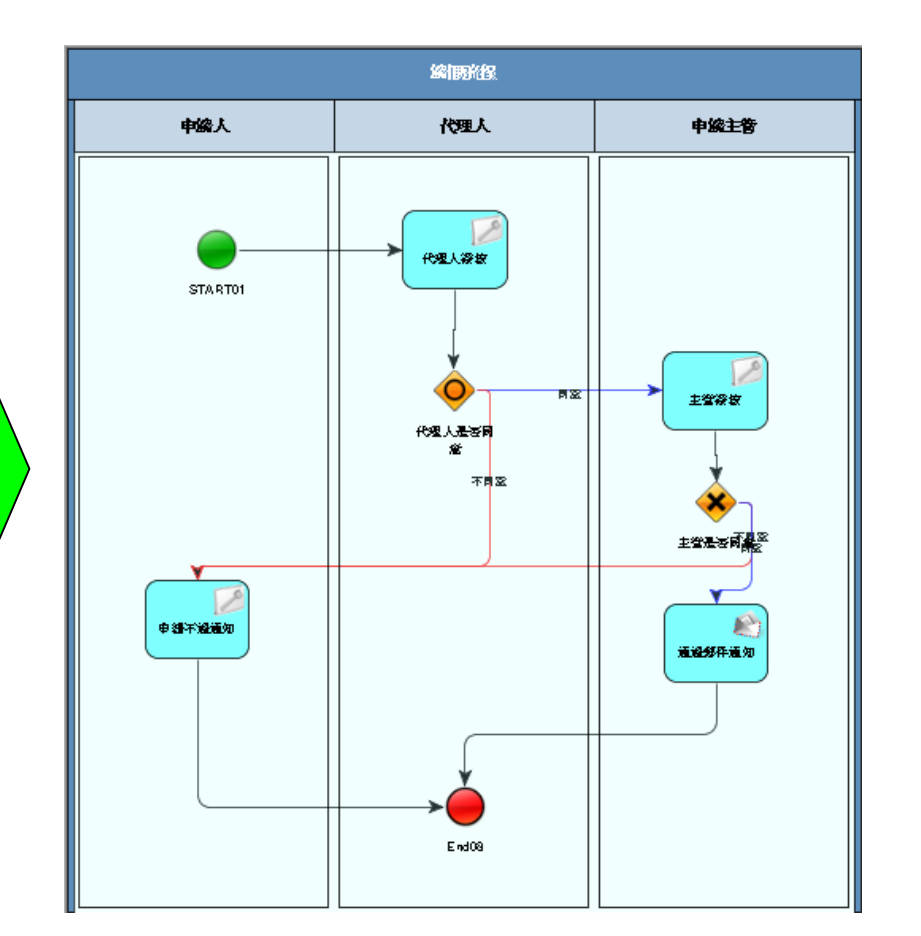

**Service** 

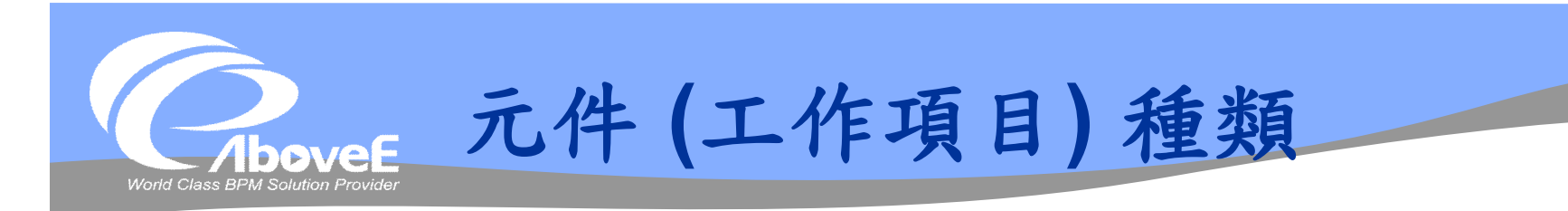

# 遵循 BPMN 標準

- ◆不同形狀→不同類型
	- 方形:要執行的工作/服務
	- 菱形:流程控制。又稱為閘道 (gateway)
	- 圓形:事件 (Event)

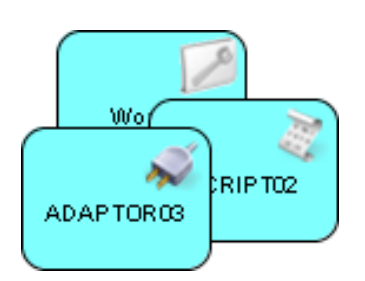

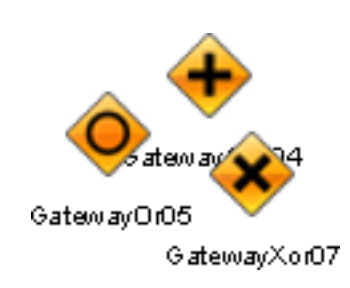

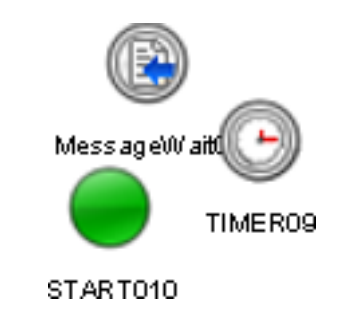

Slide 41 *WWW.ABOVEE.COM*

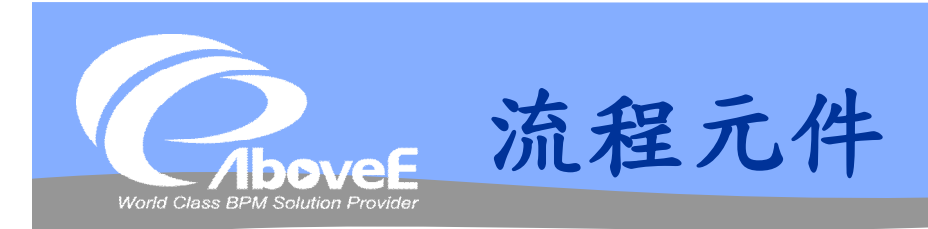

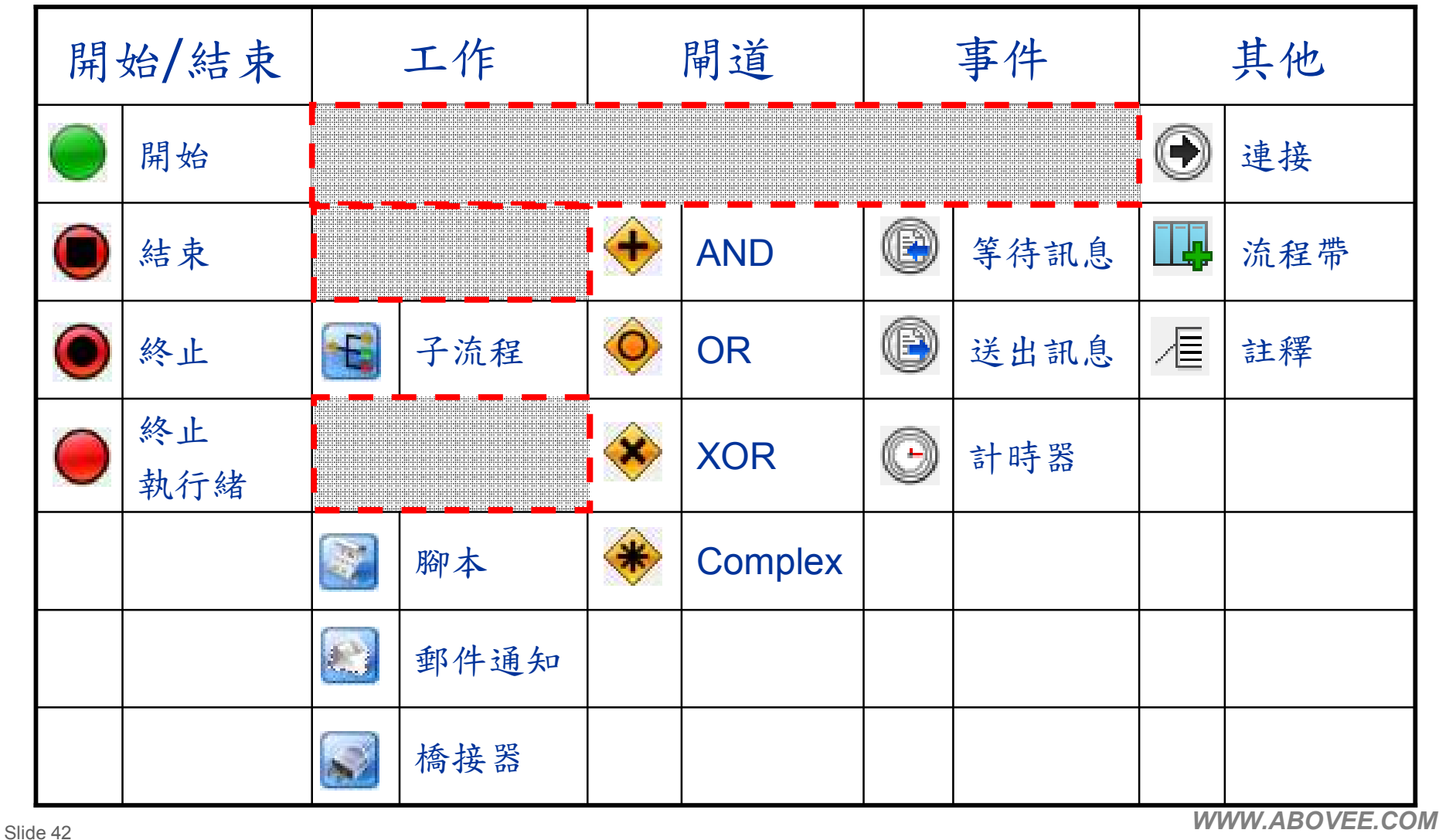

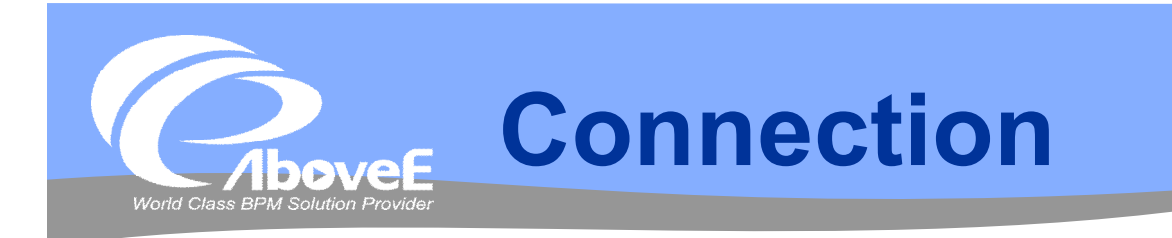

# 連接元件 可設定類型、顏色、標籤

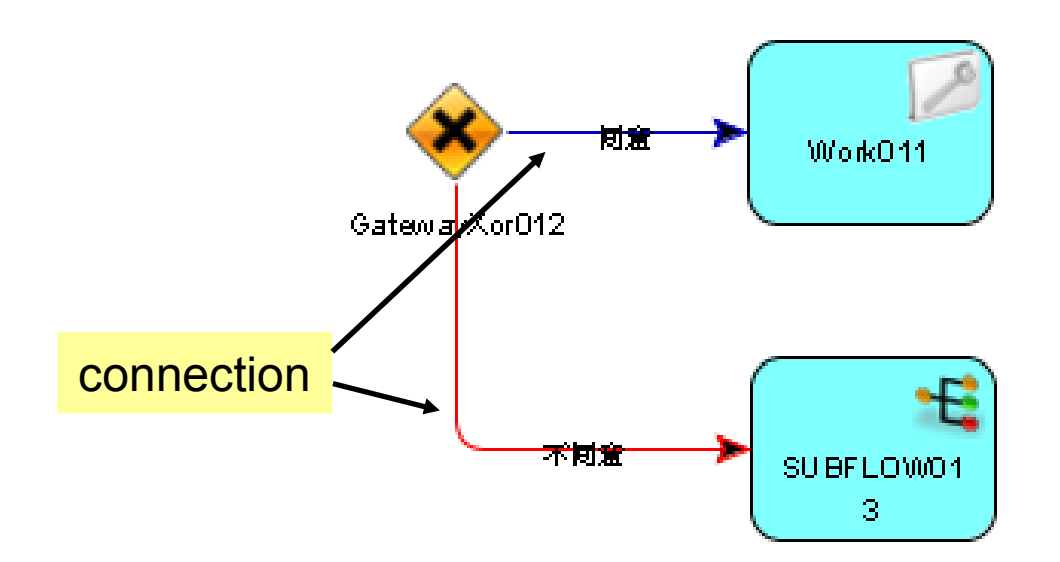

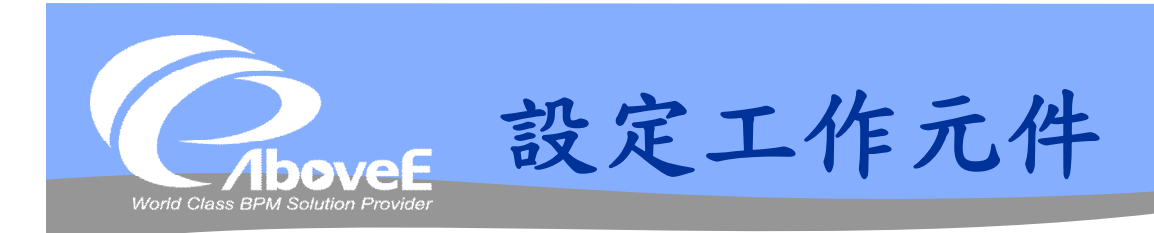

### 工作/組織簽核元件

- 工作型態
- 簽核表單頁面
- 簽核/處理人員
- 流程變數

### 閘道元件

分流條件 (OR/XOR分流)

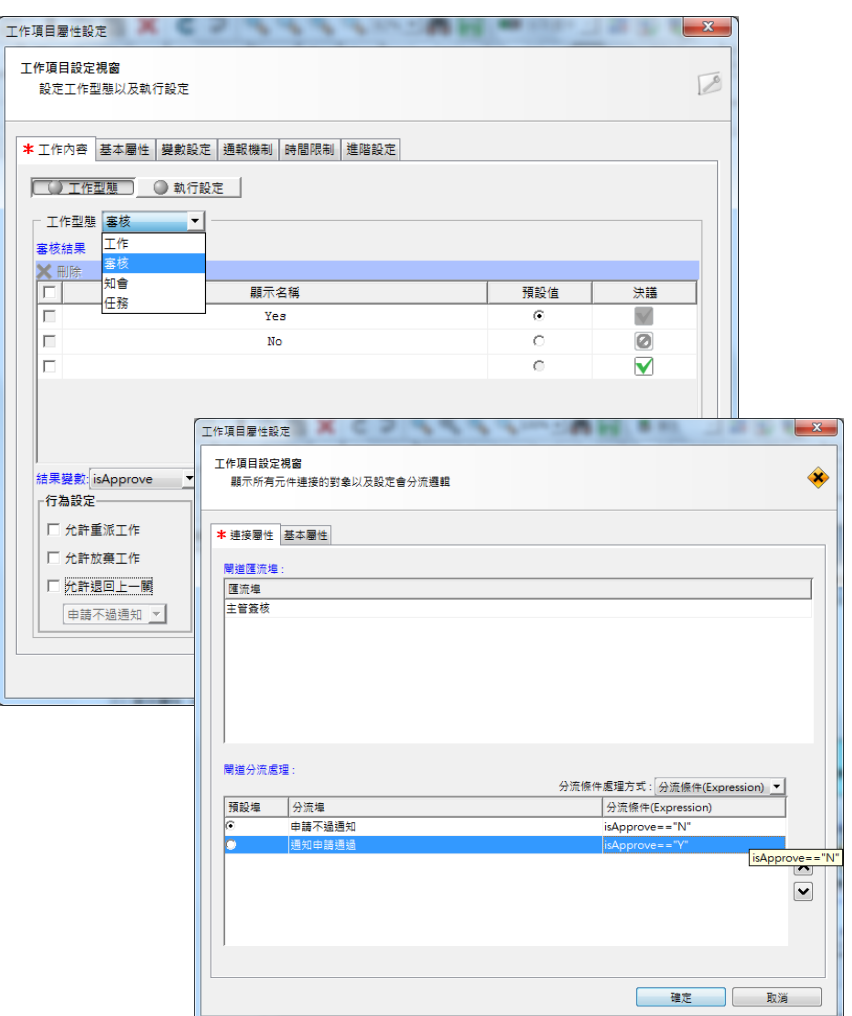

 $\overline{\mathbf{r}}$ 

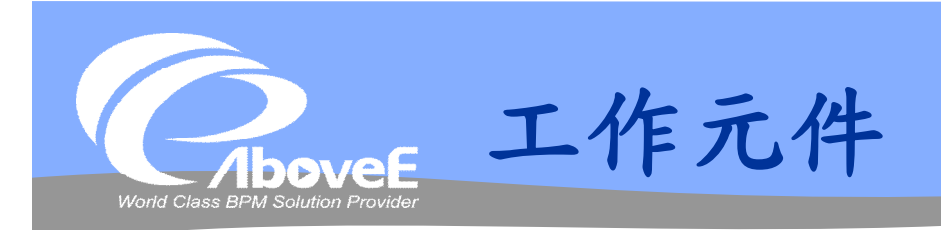

## 單一人員的工作 工作類型

- 工作
- 審核
- 知會
- 任務

於元件中設定執行者

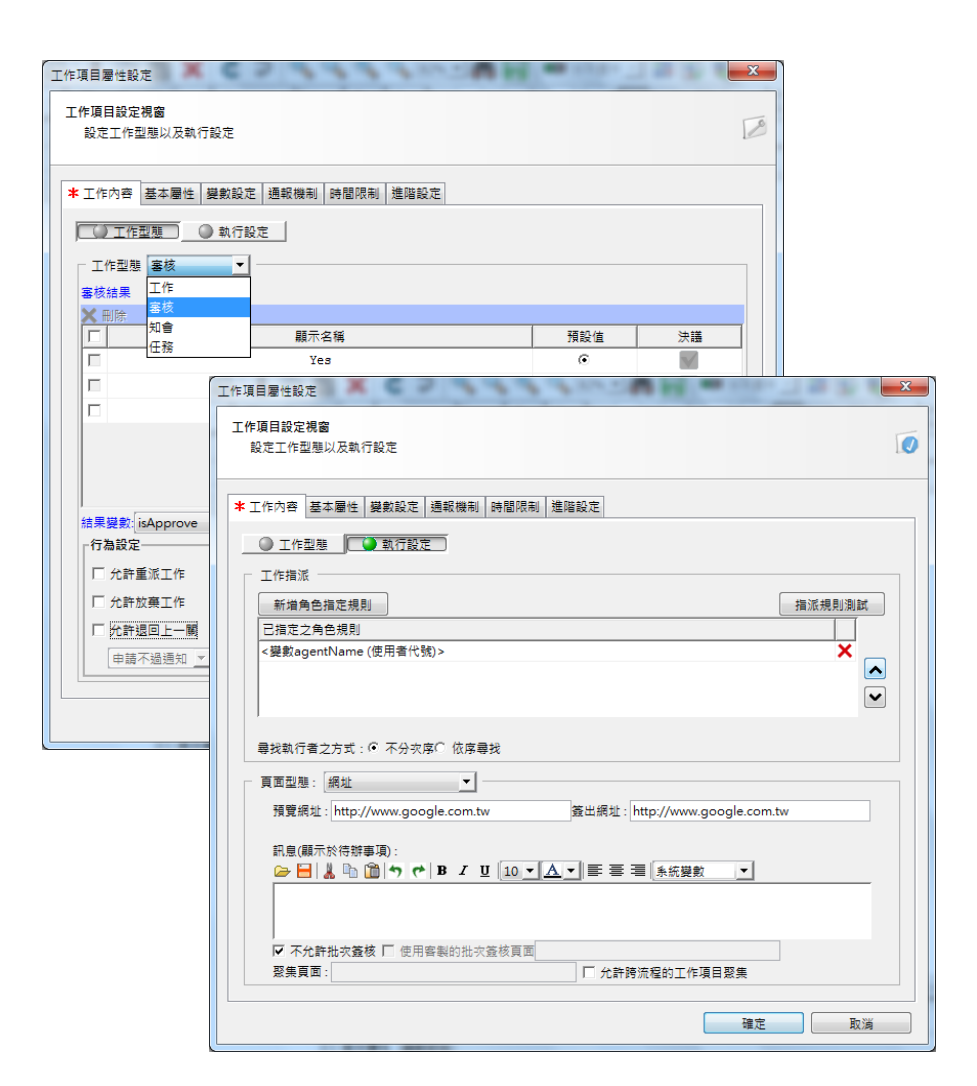

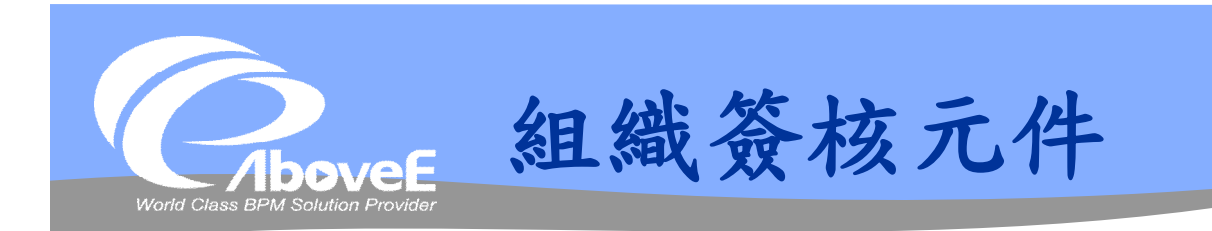

### 多層人員簽核

- 組織層簽
- 固定層簽
- 自訂層簽

### 於網頁「簽核流程」功能 中設定規則

- 簽核規則
- 核決權限表
- 例外核決表
- 簽核樣板

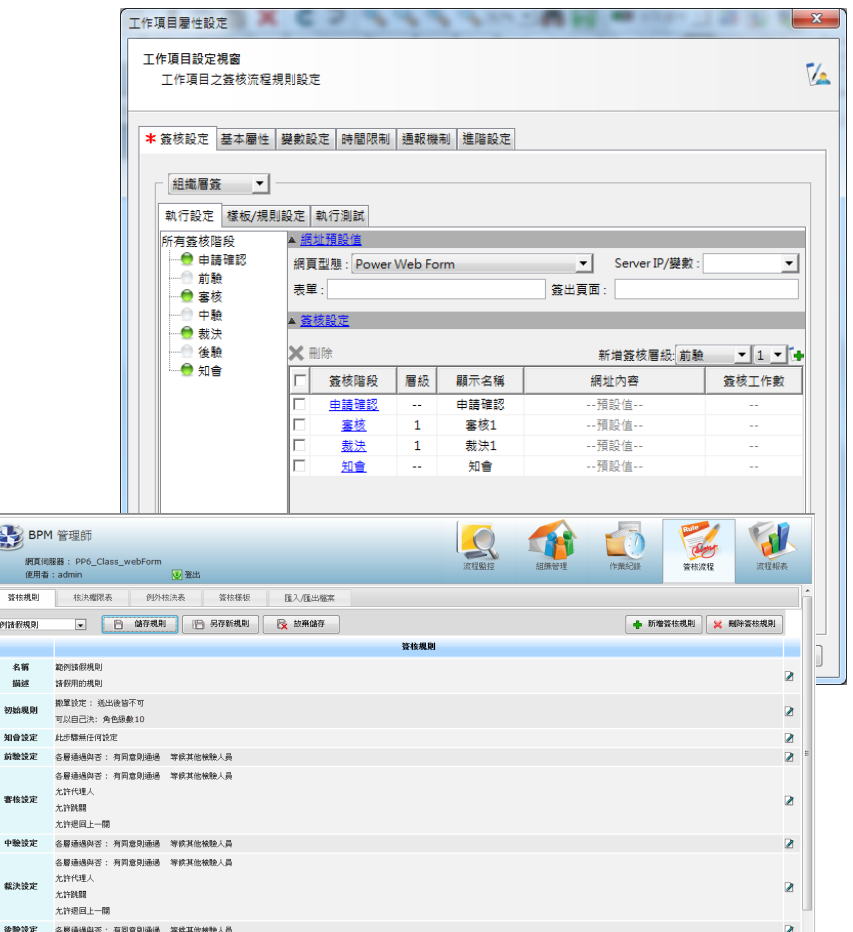

 $\sum_{i=1}^{n} B_i$ 網 義核機能 **mera 假規則** 名稱 me 初始規則

> 前数块定 書検読定

報決時定 後胎設定

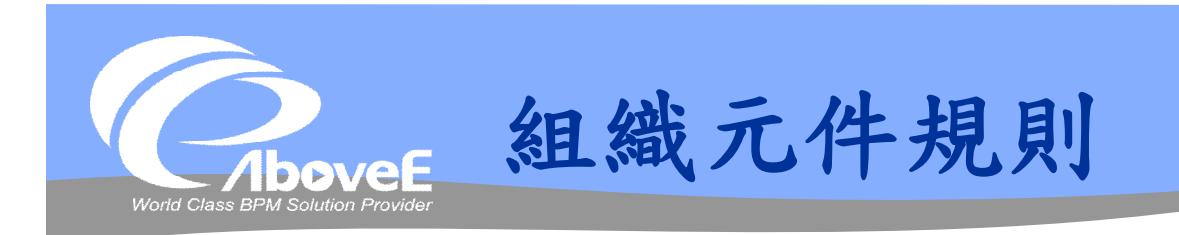

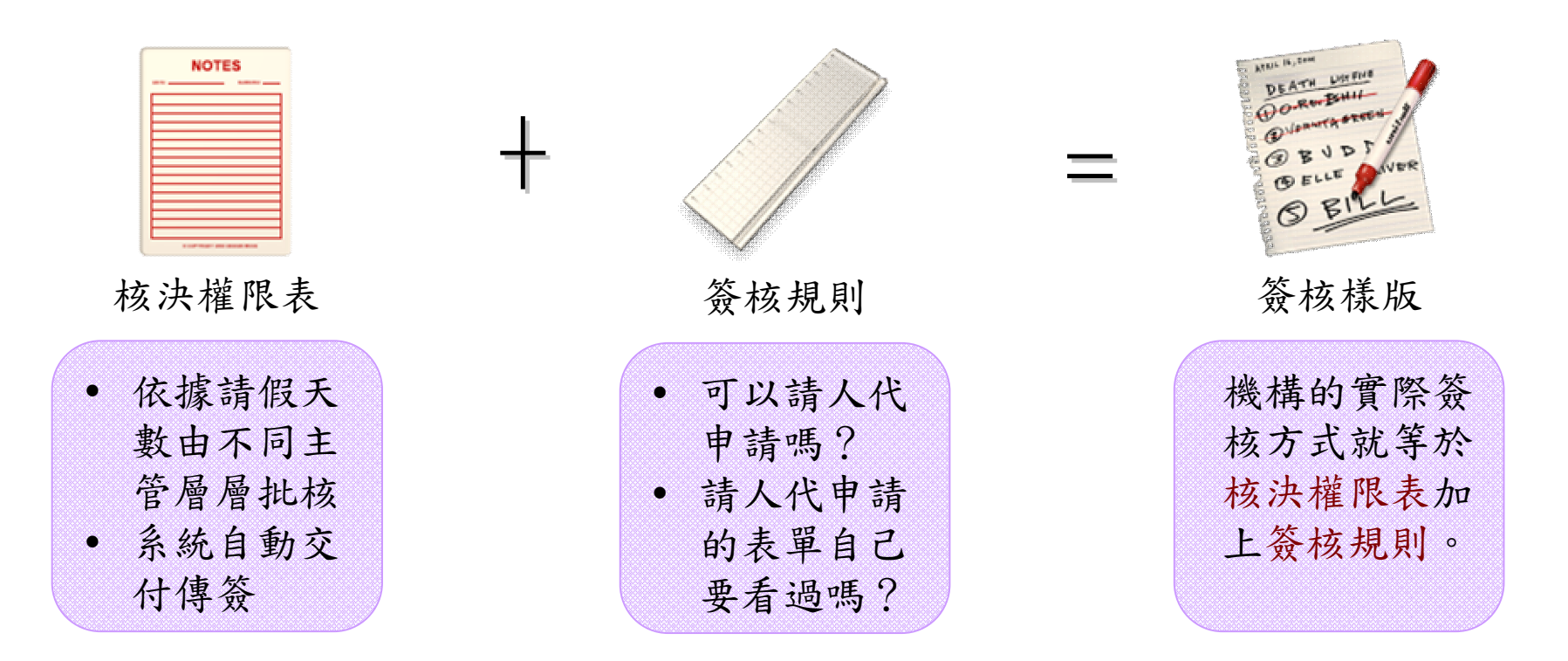

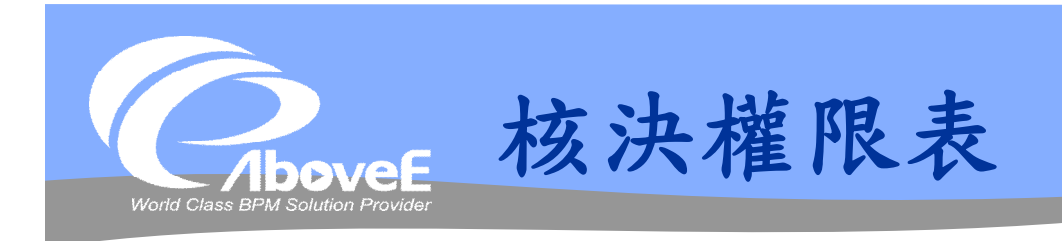

### 名稱:請假核決權限

描述:請假核決權限表

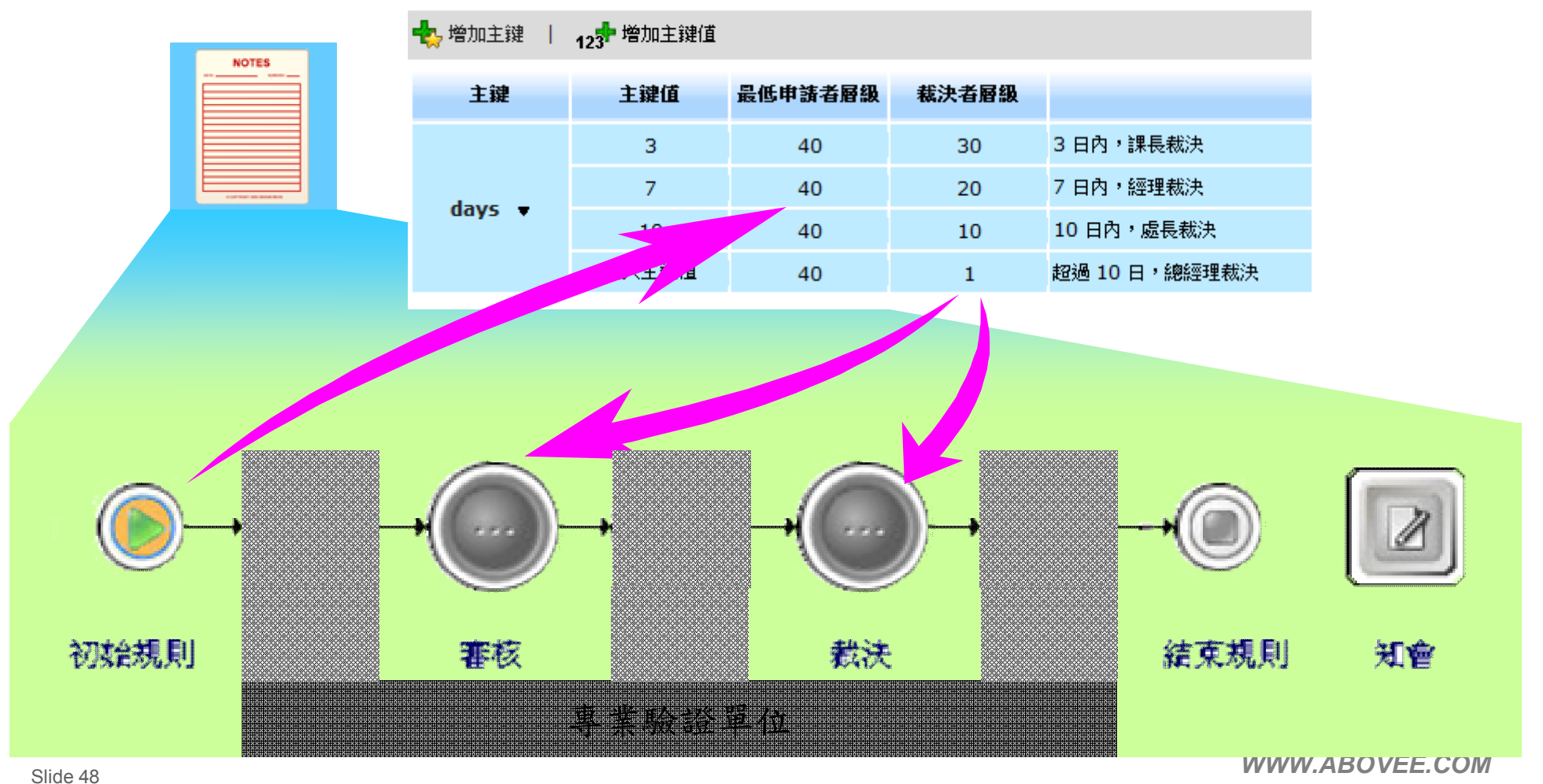

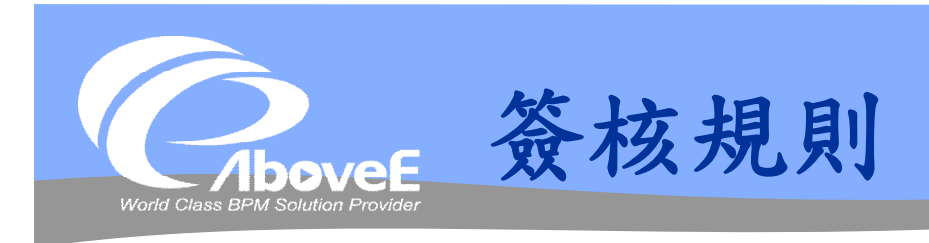

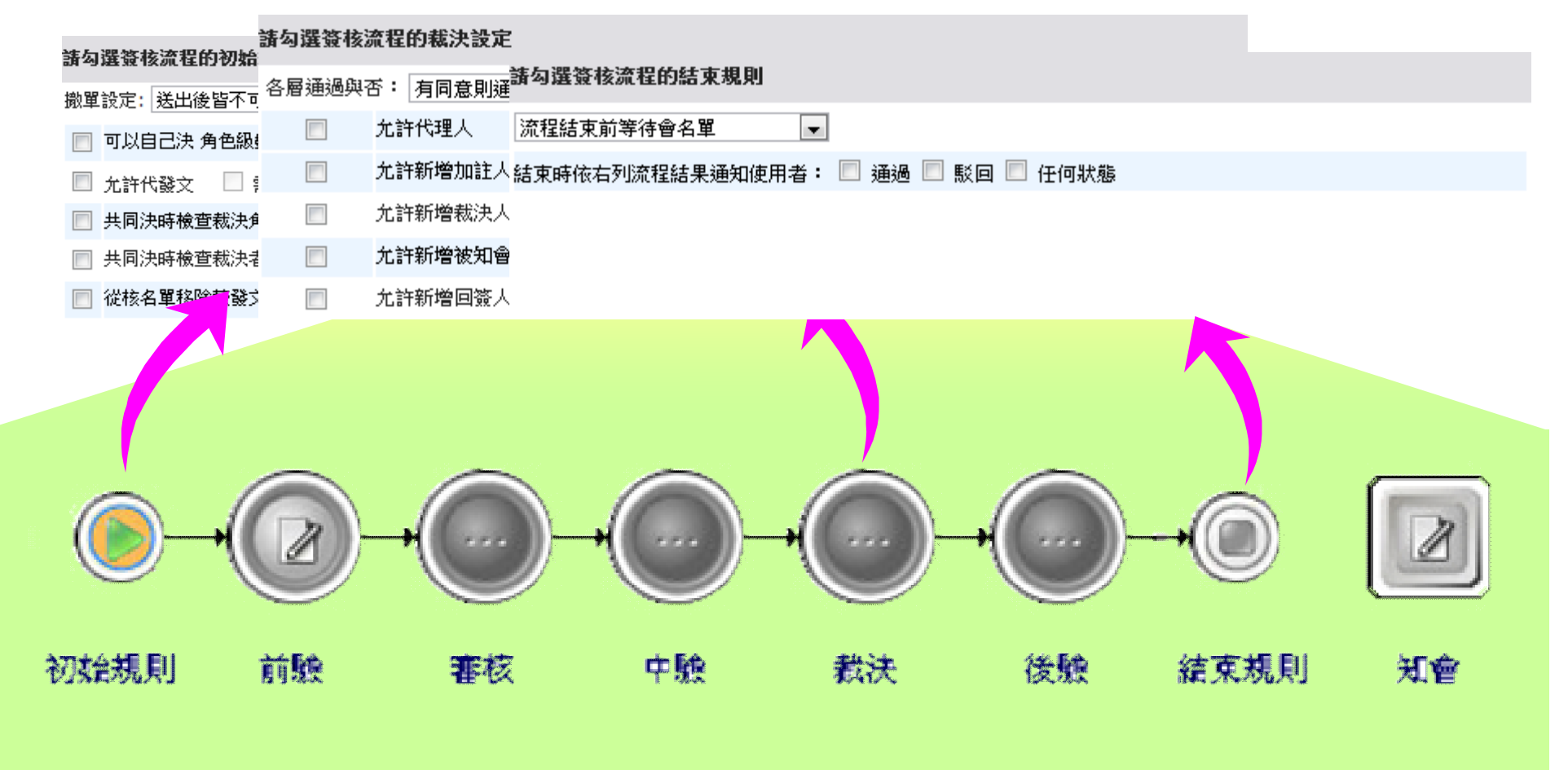

Slide 49 *WWW.ABOVEE.COM*

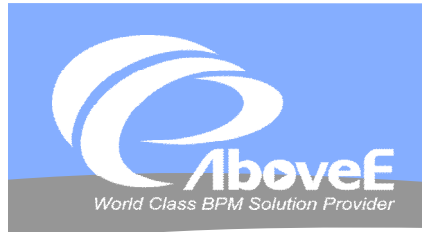

# **規則檢查與註冊**

### 規則檢查

- 連線是否有誤、設定是否有 填
- 不通過 無法啟用
- 註冊流程
	- 選擇註冊的分類

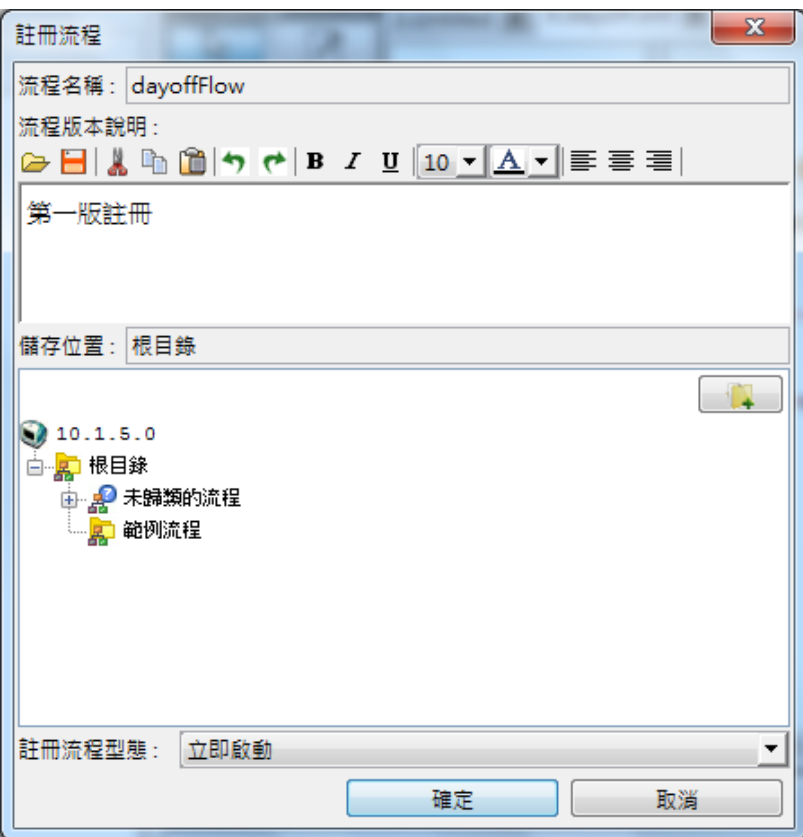

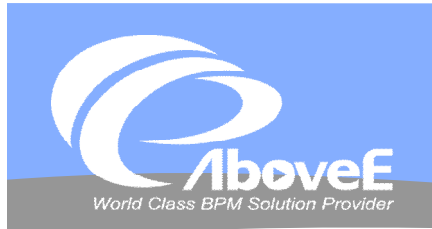

# **流程操作**

**Contract Contract Contract Contract Contract Contract Contract Contract Contract Contract Contract Contract Contract Contract Contract Contract Contract Contract Contract Contract Contract Contract Contract Contract Contr** 

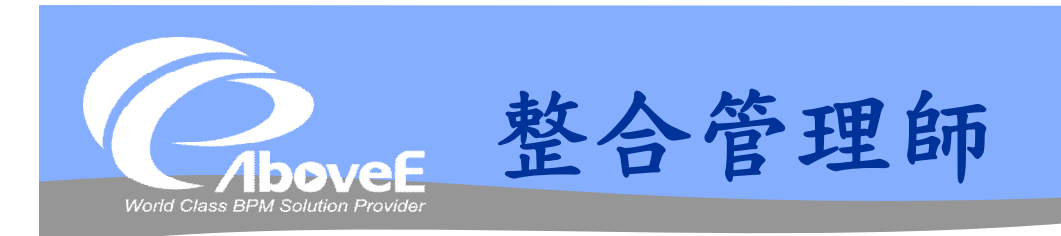

# 管理橋接器 (adaptor) 功能

- 註冊橋接器元件
- 啟用/停止使用橋接器元件
- 移除橋接器元件

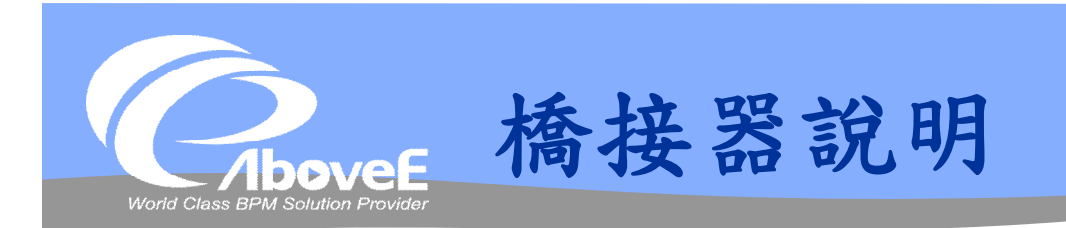

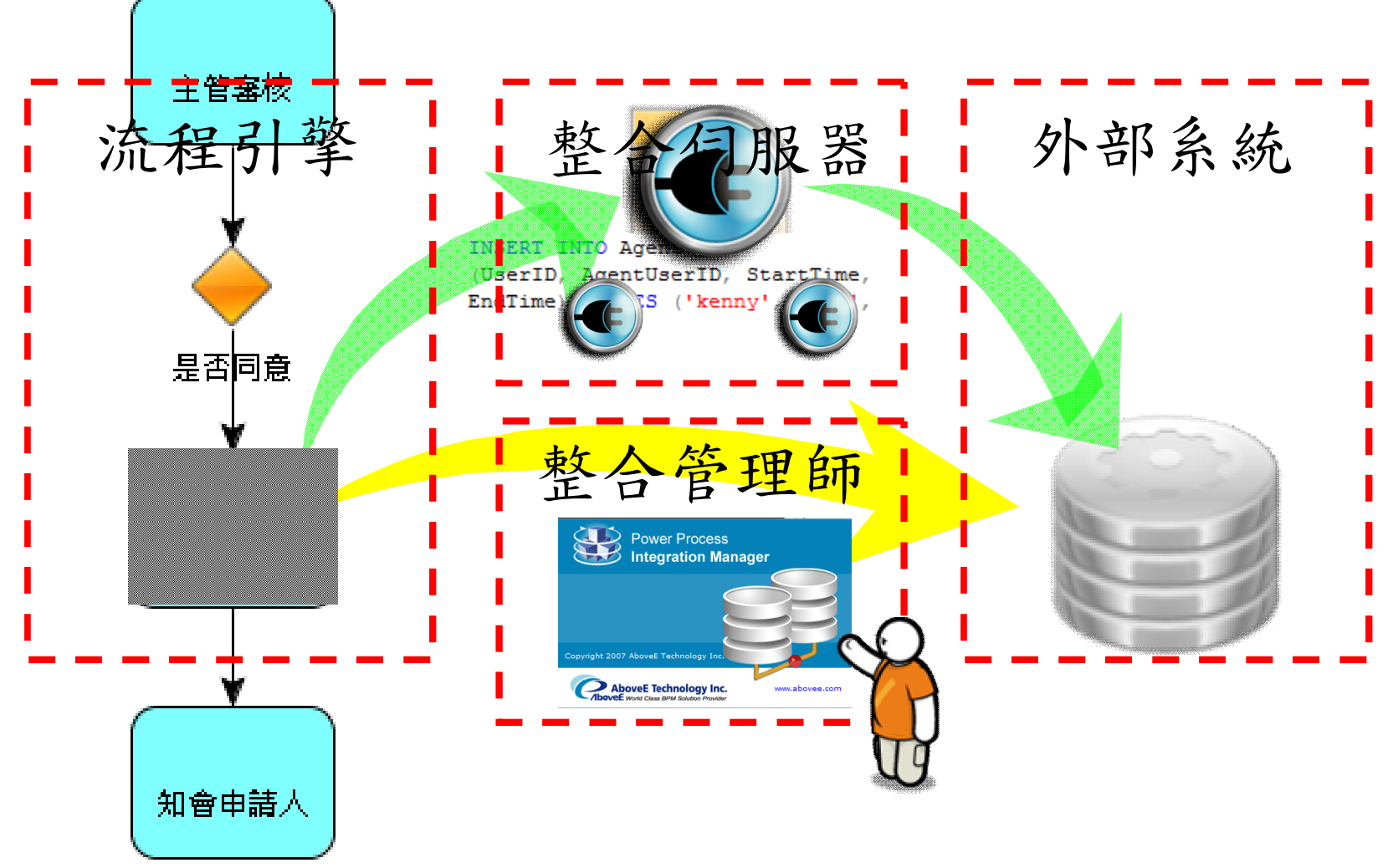

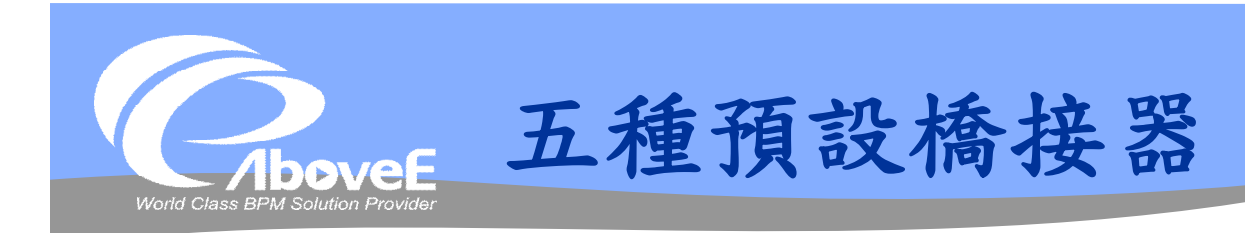

- **❖ Command Line Adaptor**
- **❖ DB Adaptor**
- ◆ File Polling Adaptor
- **❖ Web Service Adaptor**
- ◆ Java Bean Adaptor

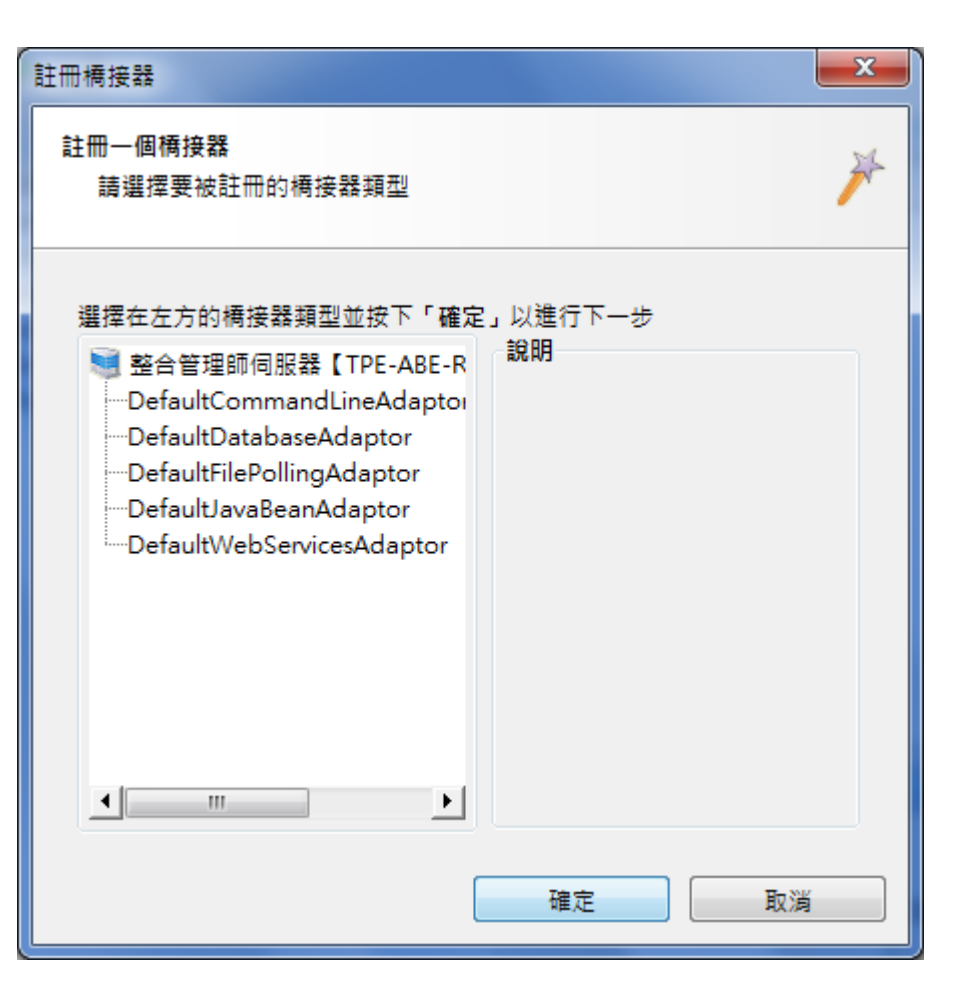

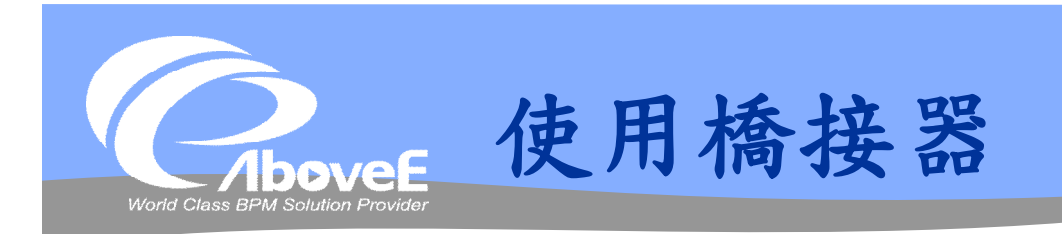

◆ 整合管理師–

註冊橋接器

### 流程設計師─

- 使用 adaptor 元件
- 設定 adaptor 元件
- 註冊流程

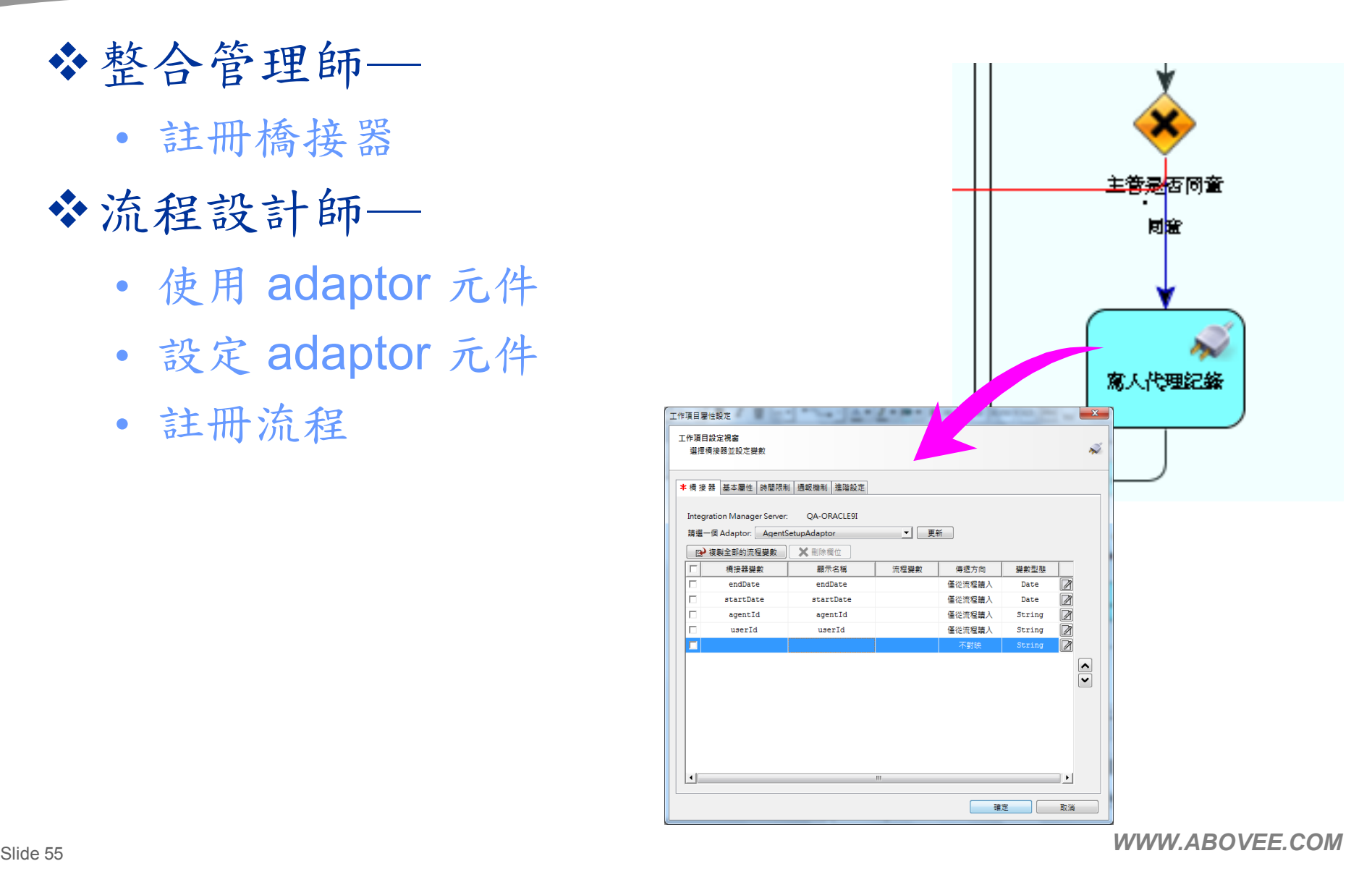

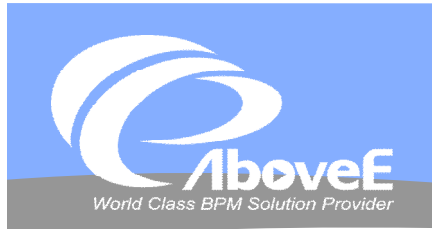

# **橋接器操作**

**Contract Contract Contract Contract Contract Contract Contract Contract Contract Contract Contract Contract Contract Contract Contract Contract Contract Contract Contract Contract Contract Contract Contract Contract Contr** 

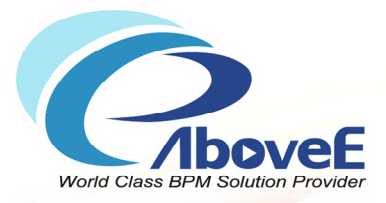

# **流程追蹤功能簡介**

Copyright 2011 | AboveE Technology Inc.

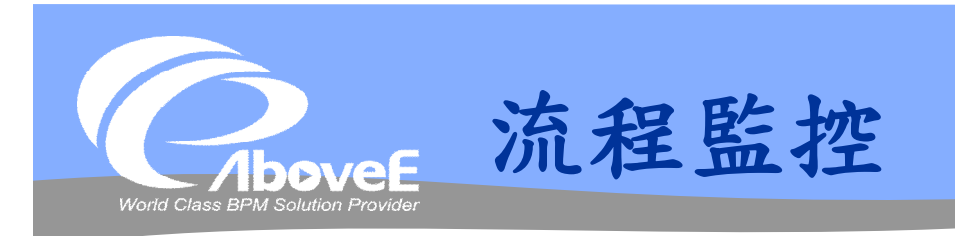

### 管理流程實例

### 功能

- 檢視流程與變數資訊
- 起始/停止流程
- 手動處理工作
- 重新指派工作
- 問題流程檢測

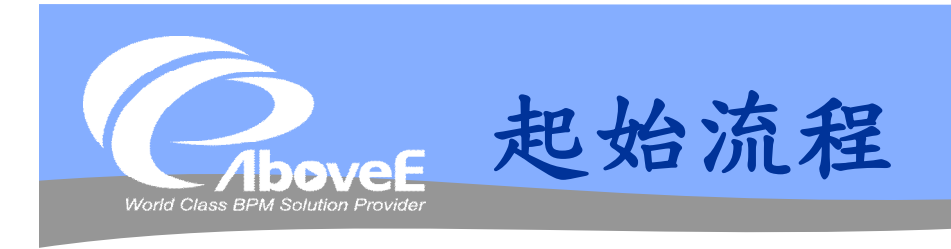

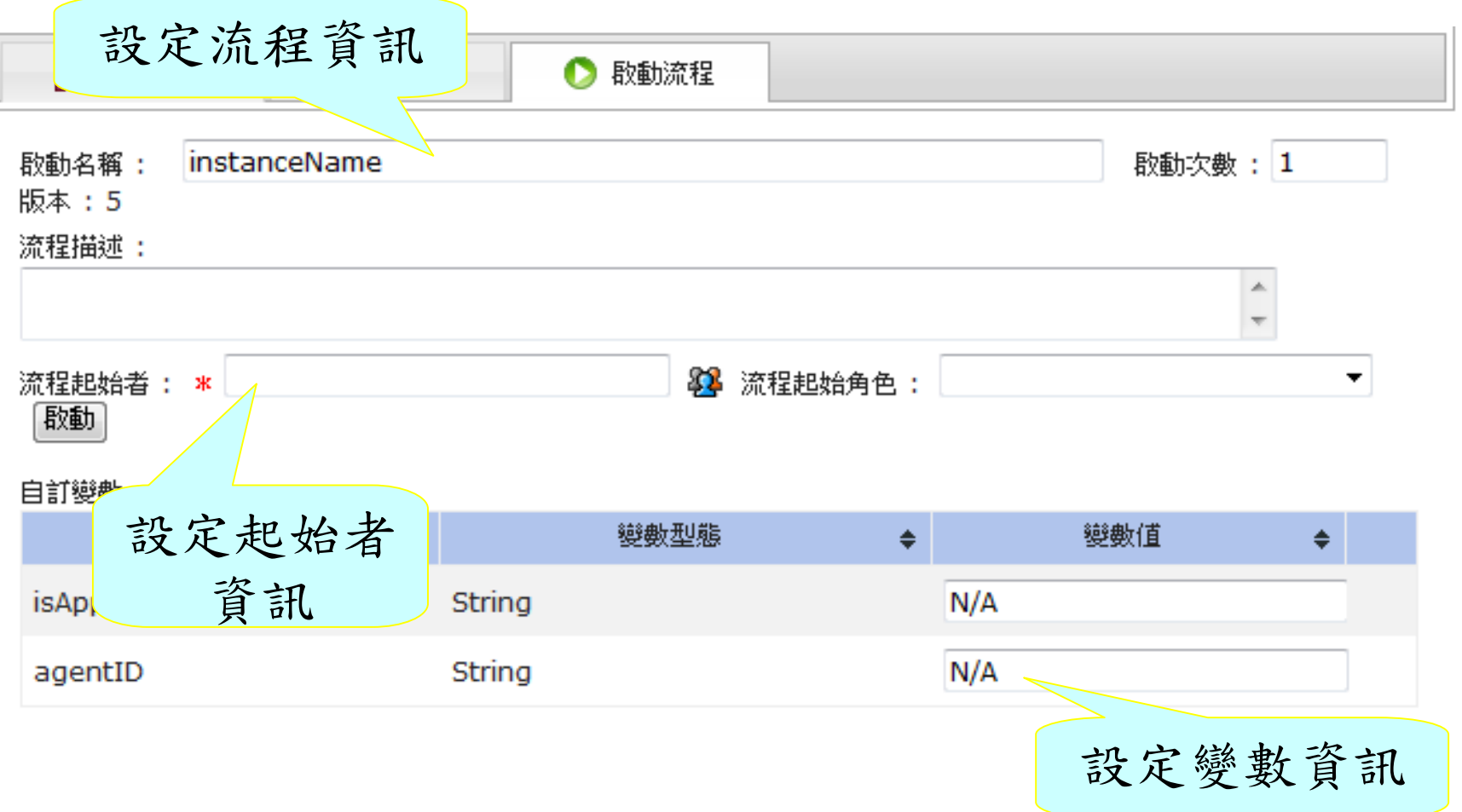

المتوارد

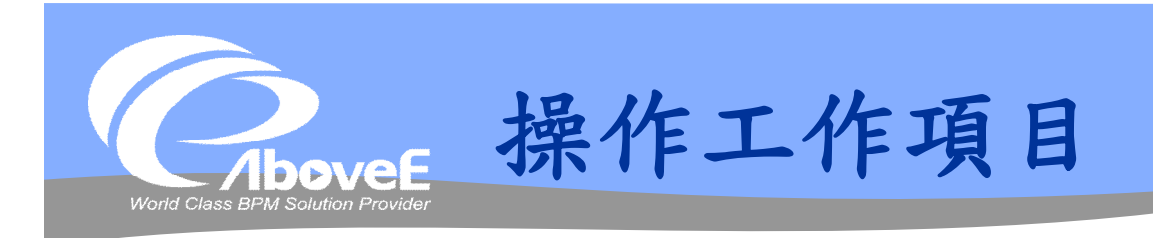

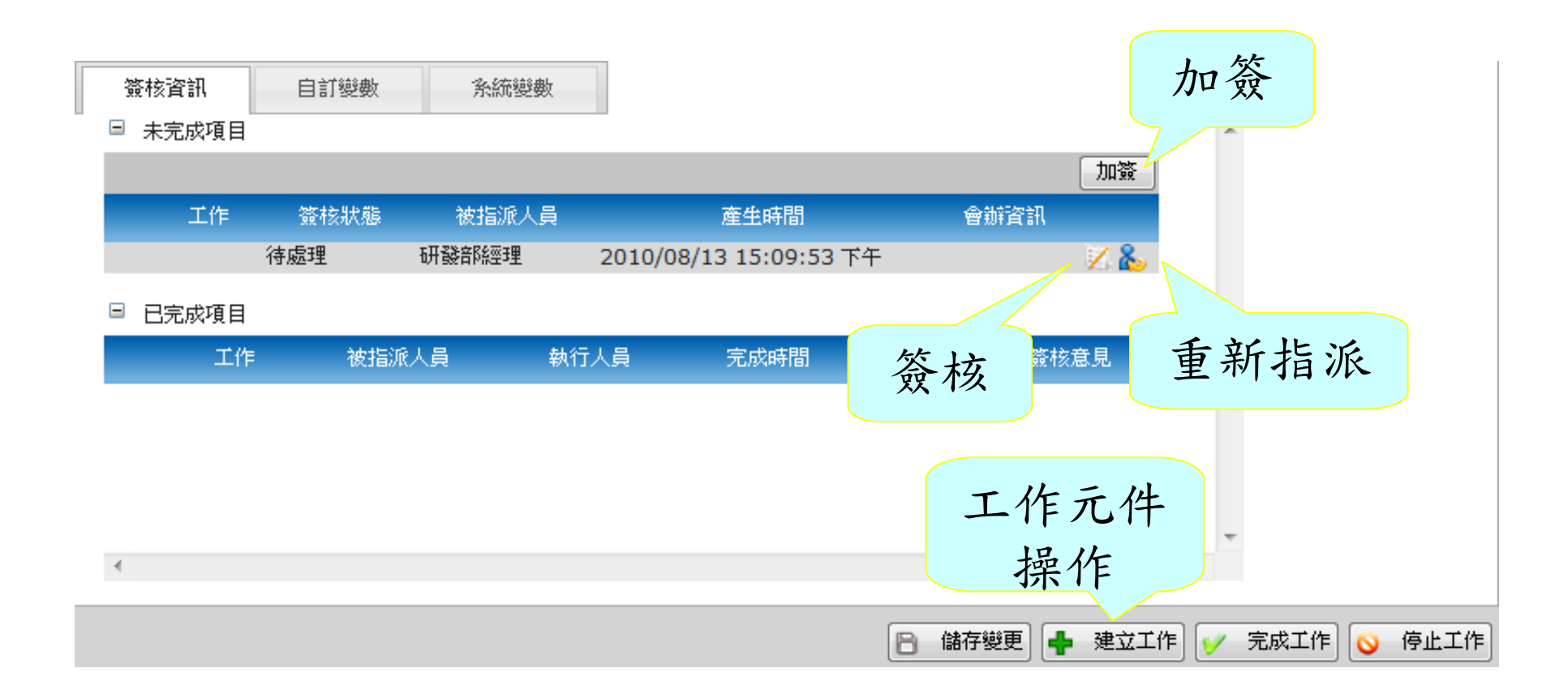

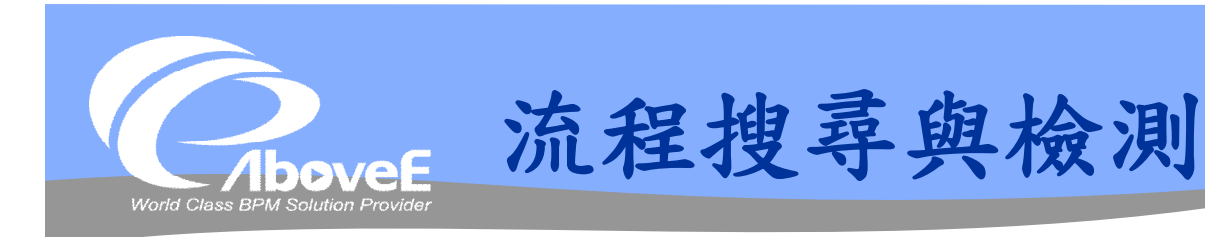

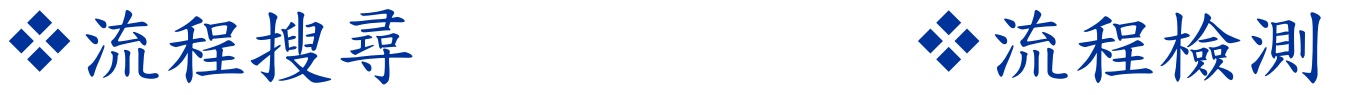

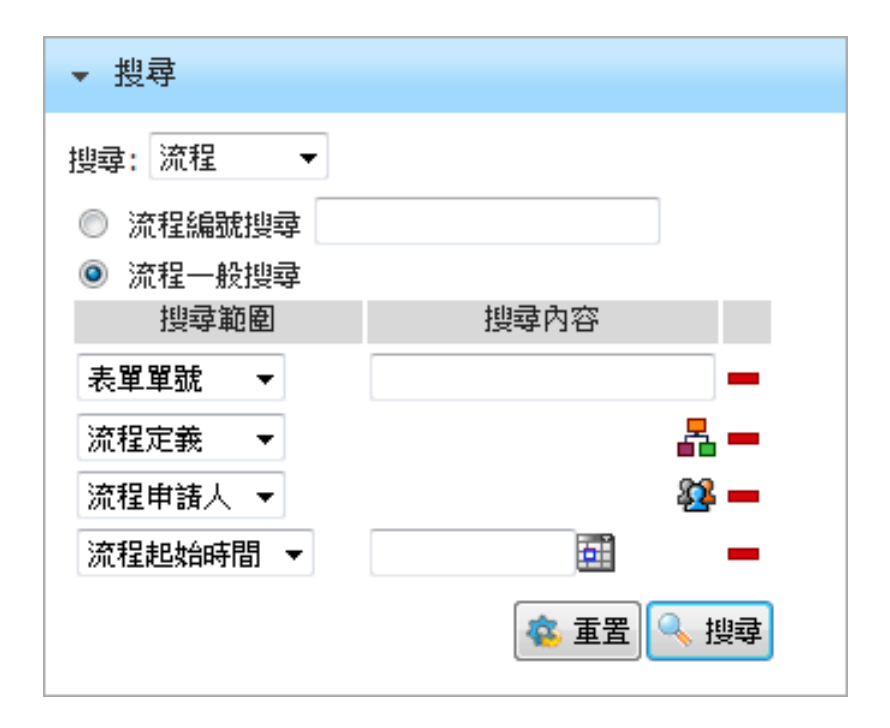

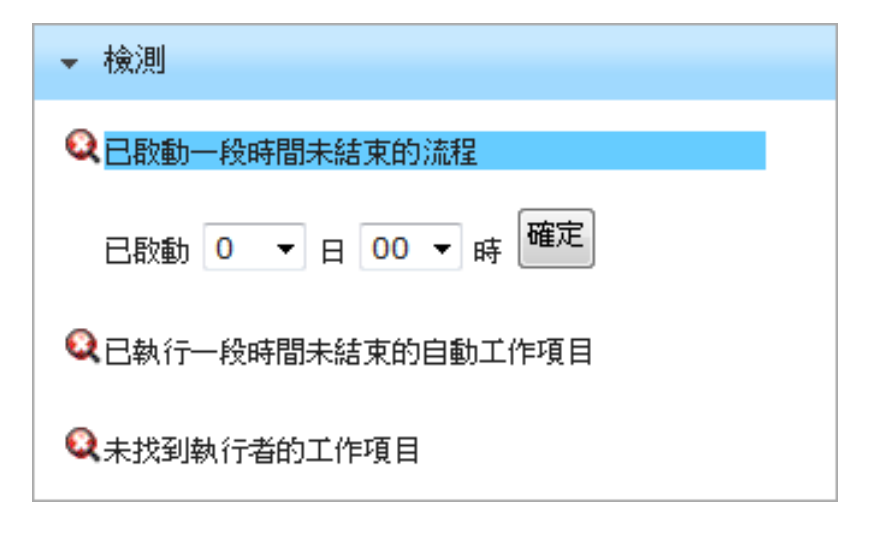

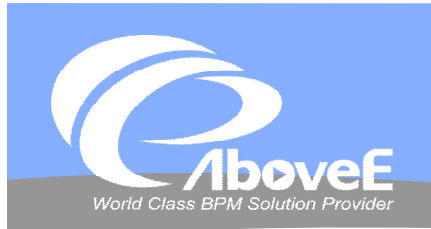

# **起始與 追蹤流程**

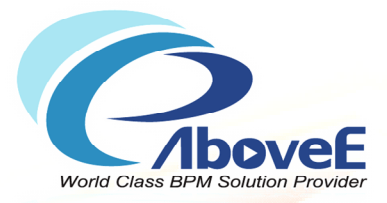

# **系統管理功能簡介**

Copyright 2011 | AboveE Technology Inc.

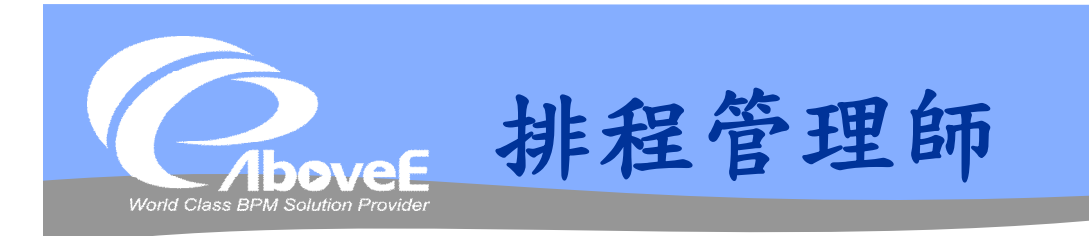

### 執行排程工作

### 功能

- 定時啟動流程/執行命令
- 由資料庫/檔案狀態決定是否執行工作
- 檢視排程狀態

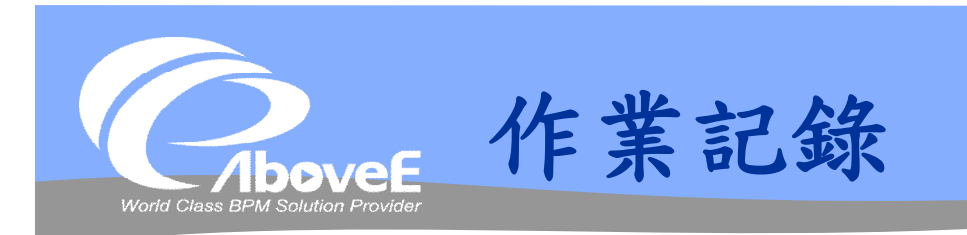

### 記錄管理者行為

### 記錄項目

- 組織架構調整、代理人記錄
- 流程分類調整、ACL 設定
- 流程註冊
- 流程起始、工作簽核
- 排程事件
- Rendezvous 事件接收/傳送
- 橋接器相關操作

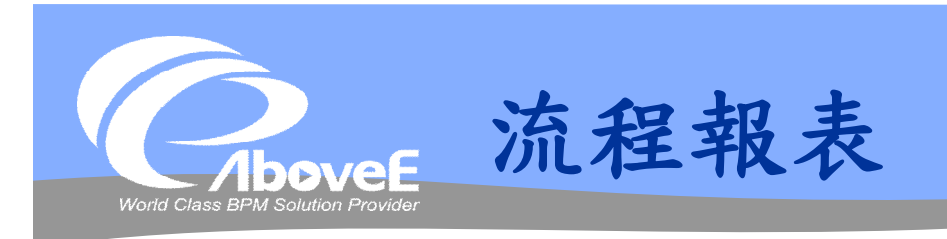

### 製作/檢視流程相關統計報表 功能

- 製作單一工作/單一流程/多流程統計報表
- 製作流程工作量報表
- 製作表單相關報表
- 設定報表 ACL

### 輸出格式

- 統計表:HTML
- 統計圖:PDF/Word/Excel

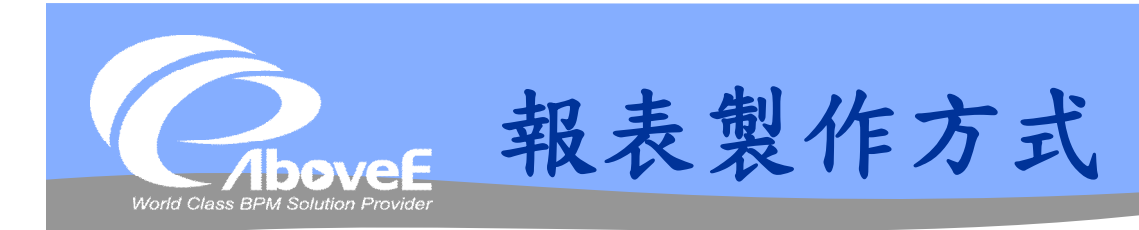

選擇報表類型 設定查詢條件 選擇輸出方式 設定執行權限

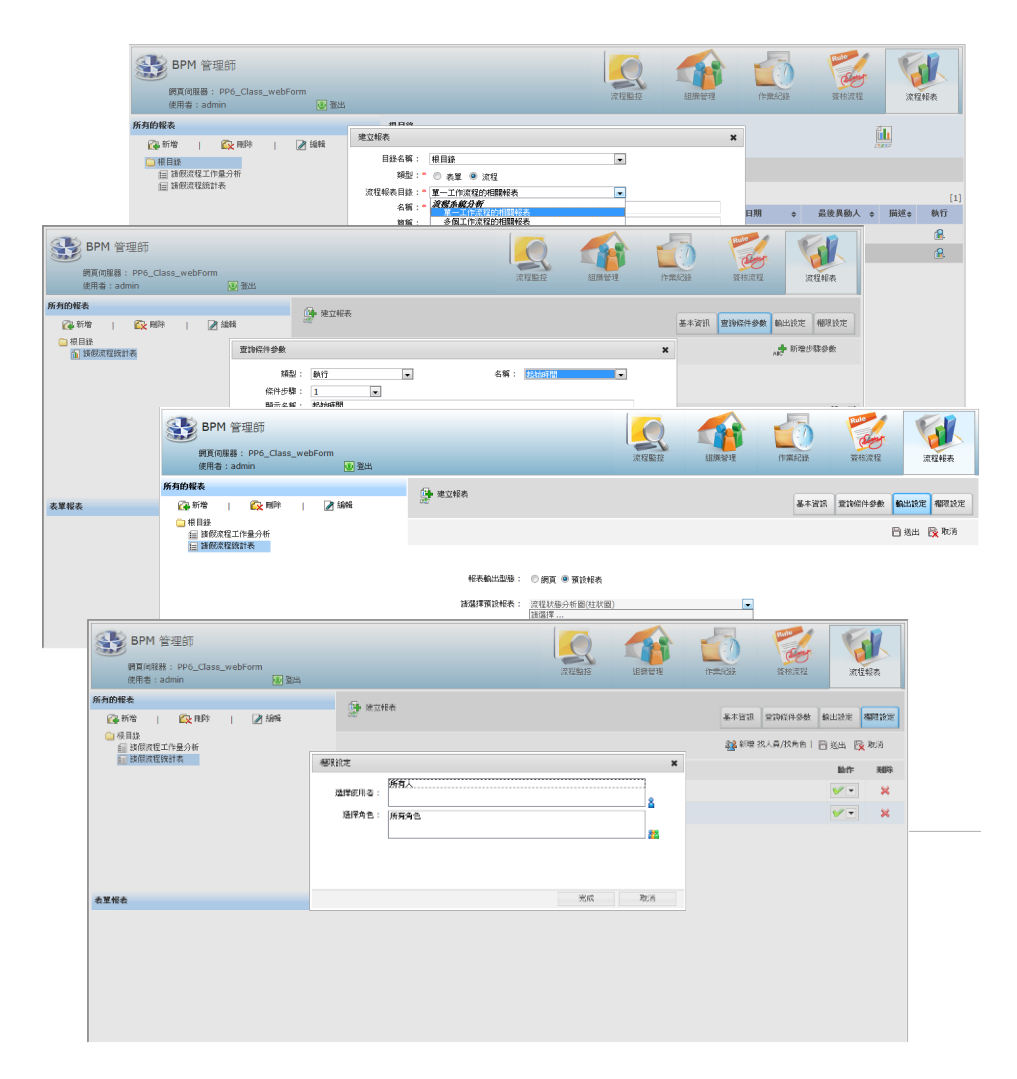

Slide 67 *WWW.ABOVEE.COM*

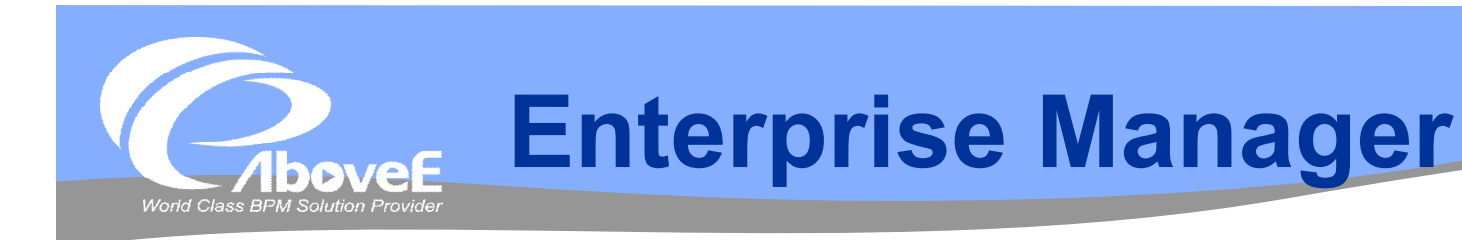

# 控制並監控伺服器狀況 功能

- 監控多台伺服器狀態
- 管理伺服器設定
- 起始/停止流程伺服器
- 檢視伺服器資源使用

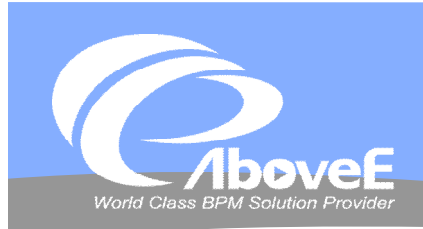

**伺服器資源使用** 

### ◆連接池使用狀況 ◆執行緒使用狀況

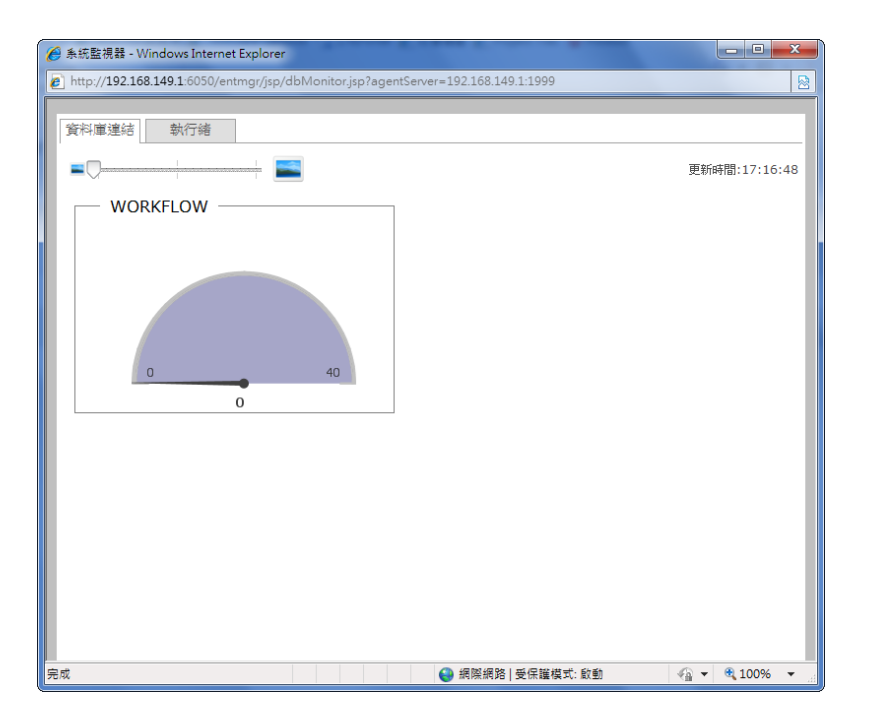

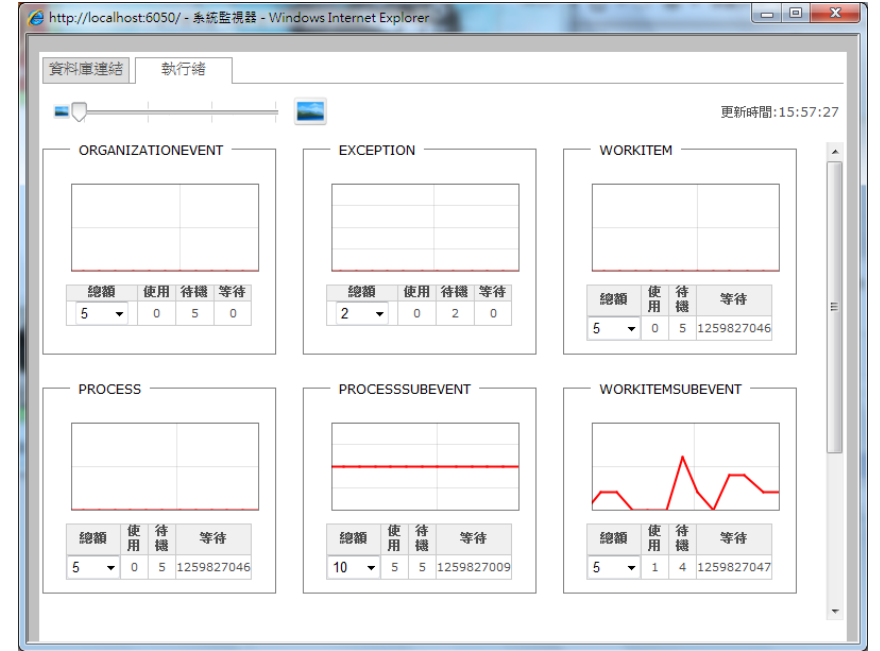

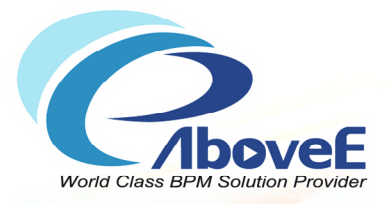

# **使用者操作介面**

Copyright 2011 | AboveE Technology Inc.

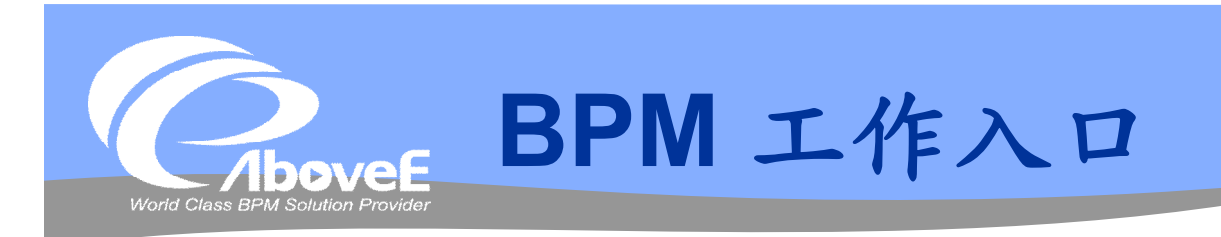

# 目的:使用者的流程/表單操作平台 功能

- 起始、簽核流程
- 查詢、檢視流程處理狀況
- 檢視報表
- 設定個人資訊

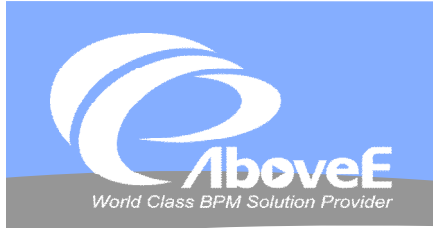

<u>and and the second contract of the second contract of the second contract of the second contract of the second contract of the second contract of the second contract of the second contract of the second contract of the se</u>

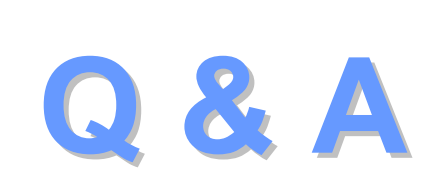

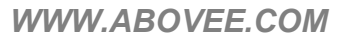
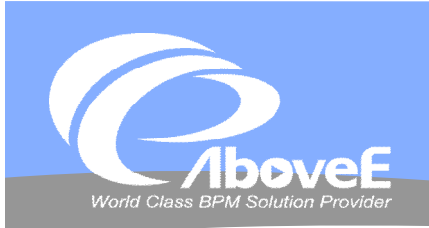

and the second contract of the contract of the contract of the contract of the contract of the contract of the

## **Thank You**